**Česká zemědělská univerzita v Praze**

**Provozně ekonomická fakulta**

**Katedra informačních technologií**

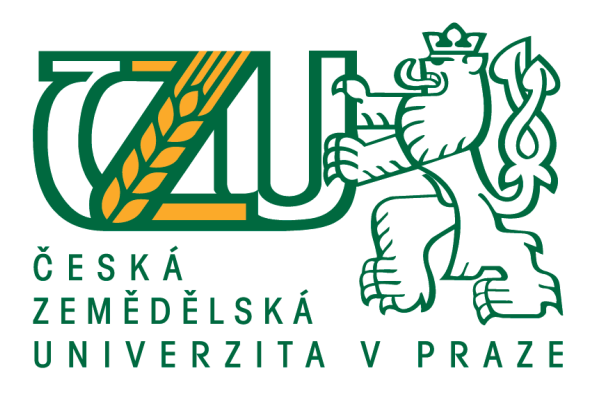

# **Bakalářská práce**

# **OS Google Chrome – teorie a praxe**

**Marek Sosna**

**© 2016 ČZU v Praze**

# ČESKÁ ZEMĚDĚLSKÁ UNIVERZITA V PRAZE

Provozně ekonomická fakulta

# ZADÁNÍ BAKALÁŘSKÉ PRÁCE

**Marek Sosna** 

Informatika

Název práce

OS Google Chrome - teorie a praxe

Název anglicky

OS Google Chrome - theory and practice

#### Cíle práce

Cílem bakalářské práce je charakterizovat operační systém Google Chrome a problematiku vývoje aplikací pro operační systém GoogleChrome.

Ten se skládá z následujících dílčích cílů: popis architektury platformy Google Chrome a vývojových nástrojů, tvorba aplikace v programovacím jazyce Javascript, distribuce výsledné aplikace.

#### Metodika

Metodika je založena na studiu a analýze odborných informačních zdrojů. Na základě těchto zdrojů bude vytvořena jednoduchá aplikace. Na základě syntézy teoretických a praktických poznatků bude formulován závěr bakalářské práce.

Doporučený rozsah práce 30-40 stran

Klíčová slova Historie Googlu, Chrome OS a aplikace, Google Labs

Doporučené zdroje informací

MILLER, M. My Chromebook. Indianapolis: Pearson Que. 2010. 271 str. ISBN 0789743965. ROOT, G. Cloud Computing with Google Chrome. Seatle: Amazon. 2013. 116 str. ISBN 978-1483902258. ŠIKA, M. Virtuální počítač: praktická řešení pro domácí uživatele. Brno: Computer Press. 2011. 256 str.

ISBN 978-80-251-3334-7.

VESELÝ, A. Operační systémy II. Vyd. 2. Praha: Česká zemědělská univerzita, Provozně ekonomická fakulta. 2006. 257 str. ISBN 978-80-213-1553-2.

Předběžný termín obhajoby 2015/16 LS-PEF

Vedoucí práce Ing. Čestmír Halbich, CSc.

Garantující pracoviště Katedra informačních technologií

Elektronicky schváleno dne 28. 10. 2015

Ing. Jiří Vaněk, Ph.D. Vedoucí katedry

Elektronicky schváleno dne 10. 11. 2015

Ing. Martin Pelikán, Ph.D. Děkan

V Praze dne 09. 03. 2016

Oficiální dokument \* Česká zemědělská univerzita v Praze \* Kamýcká 129, 165 21 Praha 6 - Suchdol

## **Čestné prohlášení**

Prohlašuji, že svou bakalářskou práci "Operační systém Google Chrome – teorie a praxe" jsem vypracoval samostatně pod vedením vedoucího bakalářské práce a s použitím odborné literatury a dalších informačních zdrojů, které jsou citovány v práci a uvedeny v seznamu použitých zdrojů na konci práce. Jako autor uvedené bakalářské práce dále prohlašuji, že jsem v souvislosti s jejím vytvořením neporušil autorská práva třetích osob.

V Praze dne 14. 3. 2016

## **Poděkování**

Rád bych touto cestou poděkoval Ing. Čestmíru Halbichovi, CSc. za vedení a cenné rady při tvorbě práce. Dále bych chtěl poděkovat rodině a blízkým přátelům za podporu, kterou mi během studia a psaní této práce poskytli.

## **OS Google Chrome - teorie a praxe**

#### **Souhrn**

Tato bakalářská práce je zaměřena na operační systém Google Chrome, vytvoření jednoduché aplikace v programovacím jazyce Javascript a její následná distribuce. V práci jsou stanoveny důležité charakteristiky systému. Teoretická část se zabývá historickým vývojem společnosti, následuje rozebrání architektury operačního systému. Dále se práce věnuje popisu výhod a nevýhod Chrome OS. Následuje problematika, která má na starost zabezpečení systému. Zakončení teoretické části je věnováno problematice tvorby aplikací pro Google Chrome OS. Praktická část demonstruje a rozšiřuje poznatky z teoretické části při vývoji aplikace Body Mass Index calculator neboli kalkulačky na výpočet tělesné hmotnosti. V této části práce je detailně popsána následná distribuce aplikace v Internetovém obchodě Chrome.

**Klíčová slova:** Historie Googlu, Chrome OS a aplikace, Google Labs, Chromium OS, Javascript, Internetový obchod Chrome

## **OS Google Chrome – theory and practice**

#### **Summary**

This thesis is focused on operating system Google Chrome, create simple application using the programming language Javascript and its subsequent distribution. The paper set out important characteristics of the system. The theoretical part deals with the historical development of society, followed by the dismantling of the architecture of the operating system. Further, a description of the advantages and drawbacks of Chrome OS. Following the issue of who is in charge of the security system. Completion of the theoretical part is dedicated to creating apps for Google Chrome OS. The practical part demonstrates and expands the theoretical part in the development of application Body Mass Index calculator. In this part of the work is described in detail subsequent distribution of applications in the Chrome Web Store.

**Keywords**: History of Google, Chrome OS and applications, Google Labs, Chromium OS, Javascript, Chrome Web Store

# Obsah

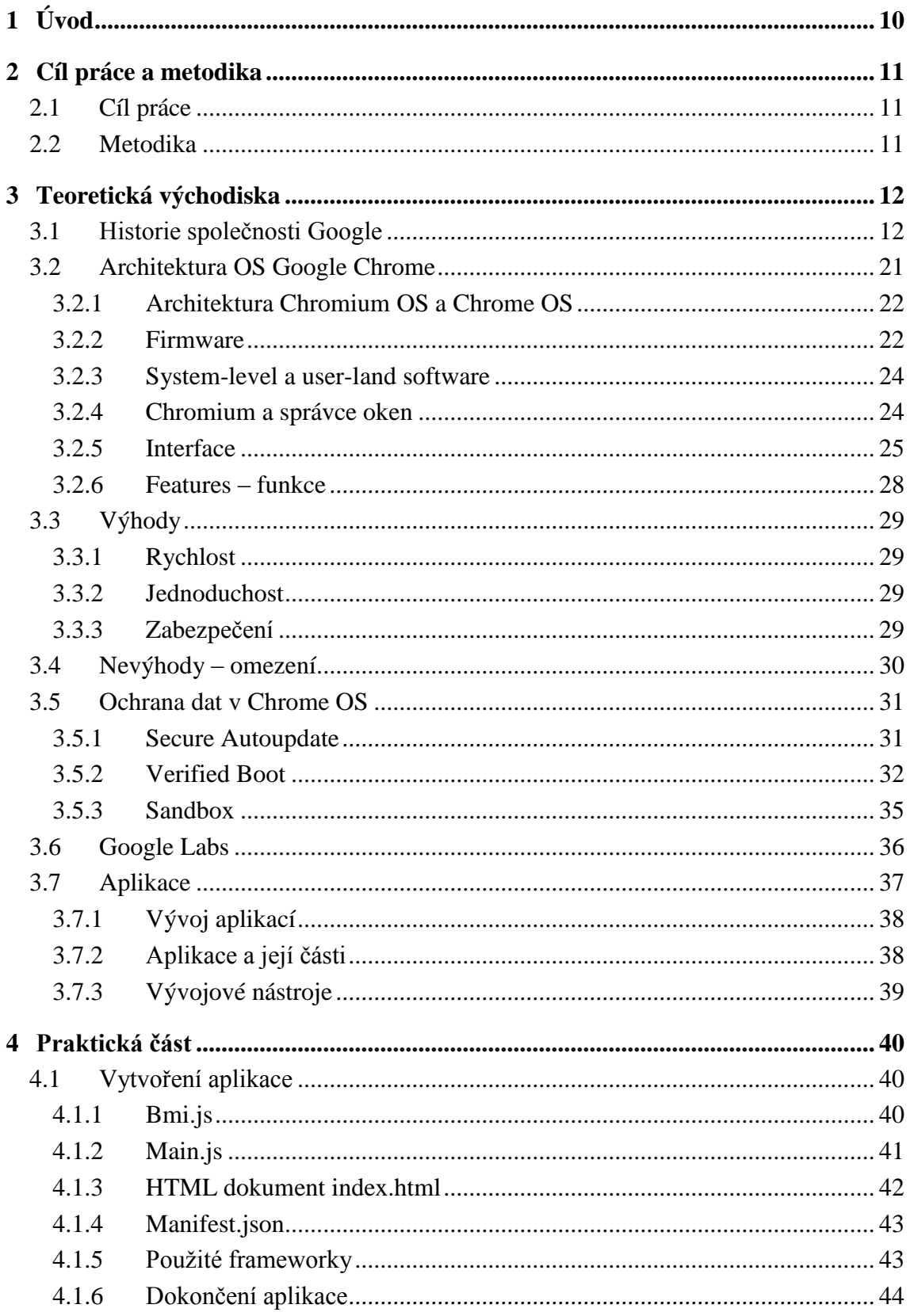

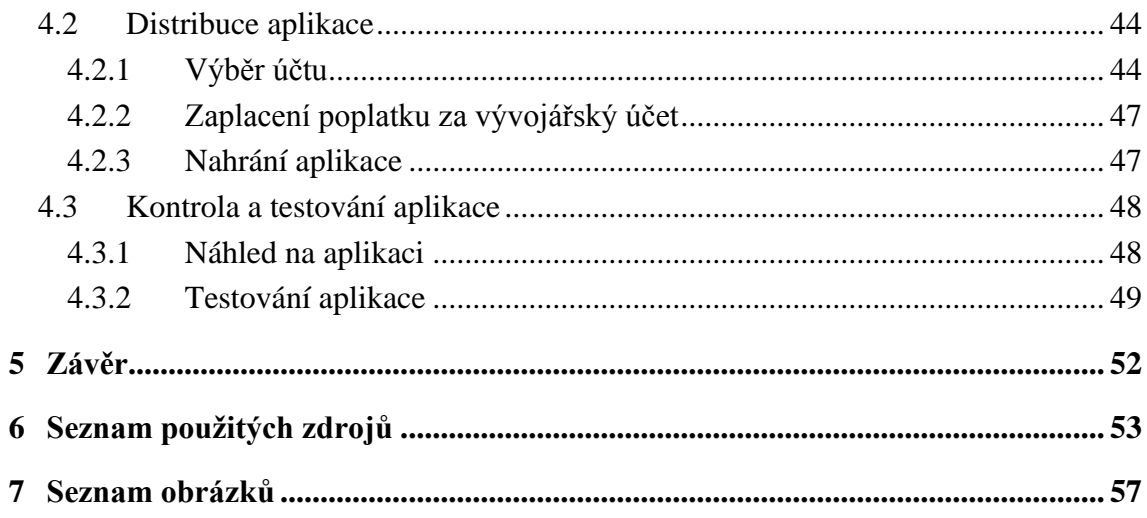

## <span id="page-9-0"></span>**1 Úvod**

OS Google Chrome je operační systém společnosti Google, který je zaměřen především na práci s webem. Mezi jeho základní komponenty patří linuxové jádro a webový prohlížeč Google Chrome. Tento operační systém byl představen společností Google 7. prosince 2010 v San Franciscu společně s prvním netbookem, na kterém tento operační systém byl nainstalován. Nejpoužívanější notebooky, které mají Chrome OS, se nazývají Chromebooky. Aktuálně společnost pracuje na rozšíření operačního systému na stolní počítače, které by se měly jmenovat Chromeboxy.

Rozlišujeme mezi dvěma druhy tohoto operačního systému a to: Chrome OS a Chromium OS. Chromium OS je open source projekt bez oficiálních buildů. V rovině koncových uživatelů je spíše záležitostí pro nadšence, kteří si s ním hrají na virtuálních strojích a stolních počítačích přičemž mnozí z nich narážejí na problémy s hardwarovou kompabilitou. Zatímco Chrome OS je operační systém dostupný jen přes OEM kanál (software, který je možno zakoupit pouze s příslušným hardwarem), který sice vychází z open source projektu, ale jeho vlastní zdrojový kód je uzavřen. Jelikož Google přimíchává různé ingredience, které z nějakých důvodů buď nechce a, nebo nemůže poskytnout jinak než v podobě hotového produktu bez příslušného otevřeného zdrojového kódu. Zmíněnými ingrediencemi jsou licencované produkty, technologie třetích stran, proprietární kodeky, podporu proprietárních souborových systémů a formátů souborů.

Uživatelské rozhraní OS Google Chrome je velice jednoduché a přehledné. V horní části obrazovky je lišta, kde se vykonávají všechny úkoly kolem internetu a systému. Následně v levé horní části obrazovky je menu aplikací, což je pro srovnání něco jako nabídka start v operačním systému Windows a lišta záložek v jednom. A nakonec jsou tam panely s mini-aplikacemi (widgets) a normálními aplikacemi.

## <span id="page-10-0"></span>**2 Cíl práce a metodika**

#### <span id="page-10-1"></span>**2.1 Cíl práce**

Bakalářská práce je tematicky zaměřena na operační systém Chrome OS od společnosti Google, společně s problematikou vývoje aplikací pro tento operační systém a jejich následná distribuce. Práce je formulována pro běžné uživatele, kteří by rádi obohatili své znalosti v oboru operačních systémů a vývoje aplikací. Cílem práce je charakterizovat operační systém Chrome OS, ukázat a přiblížit uživatelům postup vytváření aplikací pro tento operační systém a jejich následnému nahrání na Internetový obchod Chrome.

První část práce je zaměřena na historii společnosti Google, architekturu operačního systému Google Chrome OS, ochranu dat a zabezpečení systému, dále jsou zde zmíněny jednotlivé výhody / nevýhody operačního systému a nakonec problematika zabývající se aplikacemi a vývojovými nástroji.

V praktické části práce je na jednoduché aplikaci v programovacím jazyce Javascript podrobně popsán postup vývoje aplikací. Poté je část této práce věnována popisu distribuce aplikací v oficiální obchodě s názvem Internetový obchod Chrome.

#### <span id="page-10-2"></span>**2.2 Metodika**

Metodika řešené problematiky bakalářské práce je založena na analýze a studiu odborných zdrojů dostupných online. Časté změny operačního systému v uplynulých letech a rychlý vývoj v oboru informačních technologií má za následek nedostatek knižních publikací. Z těchto důvodů je převážná většina informací čerpána z cizojazyčných internetových stránek, dále také z poznatků uživatelů a nakonec z vlastní zkušenosti.

Vlastní práce se zabývá popisem jednotlivých částí zdrojového kódu aplikace napsané v jazyce Javascript v Poznámkovém bloku. Dále je zde popsaná distribuce výsledné aplikace a následné otestování.

Na základě syntézy teoretických a praktických poznatků bude formulován závěr bakalářské práce.

## <span id="page-11-0"></span>**3 Teoretická východiska**

#### <span id="page-11-1"></span>**3.1 Historie společnosti Google**

V současnosti jedna z největších firem na světě. Asi jen málokoho překvapí, že také Google začínal v garáži jako většina dnešních vrcholných IT společností. Google, stále velký pojem, úspěšná firma, internetový vyhledavač, tvůrce webových aplikací.

Nicméně začneme od začátku. Psal se rok 1995 a kdesi na Stanfordu došlo k osudovému setkání pozdějších zakladatelů Googlu, Larryho Page a Sergeye Brina. Larrymu bylo 22 let a Stanford jej zaujal pro jeho další studium po Michiganské univerzitě, kde oba dva studovali na úrovni doktorského stupně studia. Oba pocházejí z rodin s vysokoškolským vzděláním. Jejich otcové působili jako profesoři na univerzitách a matky pracovaly v oboru informačních technologií. Jako dva mladí a nadaní studenti se Larry Page a Sergej Brin nemohli shodnout skoro na ničem, ale v jednom si rozuměli, chtěli získávat informace z velkého množství dat. Úplný počátek jejich spolupráce popisuje Randall Stross takto: "Na počátku výzkumu, který začal Larry Page jako postgraduální student na Stanfordu, bylo zajistit dostatečný hardware pro ambiciózní projekt, jenž měl původně pouze ´prozkoumat web´. Jako spolupracovníka sehnal Sergeje Brina. Pro ty dva bylo nejzajímavější výzvou zaindexovat celý web, ne pouze vybranou část.

Mezitím na Stanfordově univerzitě jiní adepti na doktorát – Jerry Yang a David Filo – použili jednu ze strategií prohledávání internetu. Společně najali redaktory, kteří procházeli stránku za stránkou a kategorizovali je do sekcí. Vzniklé společnosti dali jméno Yahoo!.

Brinovi a Pageovi se jejich přístup moc nelíbil. Larryho Page neustále nutilo přemýšlet, co všechno by se dalo získat analýzou odkazů a počátkem roku 1996 začali pracovat na jejich prvním vyhledávači jménem BackRub, jehož název už napovídá tomu, že to byl vyhledávač stavěný na analyze zpětných odkazů. Page měl teorii: počet odkazů vedoucích na tu kterou webovou stránku svědčí o její oblíbenosti, jakkoli oblíbenost a skutečná kvalita nejdou ruku v ruce. On i Brin pocházeli z rodin, kde se chovala v úctě vědecká pojednání uveřejněná v odborných časopisech a opatřená citacemi. Vědci hojně citovali již dříve publikovaná pojednání, z nichž čerpali, přičemž tyto citace pomáhaly ostatním odborníkům, aby si utvořili představu o důvěryhodnosti toho kterého tvrzení či domněnky. Citace jsou důležité, tvrdil Page. Zjistilo se, že nositele Nobelovy ceny citují v deseti tisících různých textech. Velké množství citací v odborné literatuře dokládá, že "tvoje práce je významná, protože jiným lidem stálo za to ji zmínit." Následně pomocí této teorie byl definován algoritmus PageRank, který výsledky řadil podle jejich relevance. Brin s Pagem se rozhodli, že vyhledávač bude potřebovat nové jméno. Společně se poté shodli na názvu Google, což je vlastně zkomolenina slova Googol, označení pro číslo zapsatelné jako 10^100, což má být paralelou pro zdánlivě nekonečné množství informací na internetu. Tento název má za úkol vyjádřit cíl vyhledávače – uspořádat obrovské množství informací na internetu.

V březnu 1998 se Brin s Pagem sešli s Paulem Flahertym, tvůrcem AltaVisty, za účelem nabídnutí využívání technologie PageRank za jeden milion dolarů. AltaVista tuto nabídku nepřijmula a tak se snažili technologii nabídnout jiným vyhledávačům, žádný ale nejevil zájem.

Srpnem téhož roku měli Sergey s Larrym schůzku s Andym Bechtolsheimem, víceprezidentem společnosti Cisco Systém a spoluzakladatelem Sun Microsystems. Tento muž již finančně podporoval několik úspěšných projektů. Sergeyovi a Larrymu se podařilo přesvědčit Andyho Bechtolsheima o kvalitách jejich vyhledávače, i když stále neměli vyřešeno, jak bude vydělávat. Bechtolsheim přisel s nápadem na reklamu, která by byla oddělená od výsledku vyhledávání. Nápad oba tvůrce vyhledávače nadchl. Posléze společnost Google Inc. obdržela šek na sto tisíc dolarů, která v té době ještě ani nebyla oficiálně založena. Aby mohli šek vyzvednout, tak dva týdny po obdržení šeku od Andyho Bechtolsheima zařizovali oficiální založení společnosti Google. 7. září 1998 byla oficiálně založena obchodní společnost Google Inc. Larry se Sergeyem se rozhodli odejít ze Stanfordské univerzity a naplno se věnovat vývoji vyhledávače. Veškeré vybavení přestěhovali do pronajatého domu a najali prvního zaměstnance Craiga Silversteina. Jako první sídlo posloužila garáž ve městě Menlo Park, které je součástí dnešního Silicon Valley. Jen tři měsíce po oficiálním vzniku společnosti se o ní začaly zajímat média. První významnou zprávou bylo zařazení Googlu do seznamu sta nejlepších webů pro rok 1998 v časopisu PC Magazine. Larrymu i Sergeyovi začalo docházet, že budou potřebovat další finance, aby se mohli rozvíjet. Proto poprosili své přátelé a příbuzné o finanční výpomoc. Tímto způsobem měli zanedlouho hotovost ve výši jednoho milionu dolarů. Po pěti měsících se přestěhovali do kanceláří University Avenue v centru Palo Alto. Postupem času se zvětšoval i počet zaměstnanců, rozšiřovalo se hardwarové zázemí a také se zdokonaloval software. Tyto položky byly nejdražší z jejich rozpočtu. Žádné peníze nedávali do reklamy, protože věřili, že pokud jejich služby budou kvalitní a předstihnou konkurenci, lidé si o nich mezi sebou povědí. Měli pravdu. Tato strategie začala vycházet a Google vyřizoval přibližně 500 000 vyhledávacích dotazů denně a den za dnem se stával stále populárnějším. Oběma zakladatelům začalo docházet, že budou potřebovat další peníze a rozhodli se oslovit investorské firmy. Zároveň si ale také uvědomovali, že svěření kontroly lidem z těchto firem může jejich průlomové technologii velice uškodit. Oslovili tudíž zároveň dvě nejuznávanější investorské společnosti – Sequoia Capital a Kleiner Perkins Caufield&Byers. Toto byl riskantní přístup, o který se ještě žádná společnost nepokusila. Vždy byl vybrán jen jeden investor. Například do Yahoo investovala Sequoia Capital dva miliony dolarů a po první veřejné emisi akcií získala podíl v hodnotě 32 milionů dolarů. Začátkem roku 1999 se obě dvě firmy rozhodli, že do společnosti Google investují,

ale každá sama za sebe. Nechtěli se jedna s druhou dělit. Navíc oba dva investoři chtěli získat rozhodující vliv ve společnosti, tedy přesně to co Larry a Sergey nechtěli. Jak jedna tak druhá firma se neustále dohadovaly a ani jedna nechtěla ustoupit. Tito investoři viděli ve společnosti Google velký potenciál, ale nechtěli se o Google dělit. Nakonec se Sergey a Larry obrátili na Rona Conwaye a Rama Shrirama, dva finanční manažery, kteří jim již dříve přispěli, aby jim pomohli nalézt nové kontakty pro financování. Tito muži místo hledání nových kontaktů pro financování, zatlačili na tyto dvě investiční společnosti a dali jim ultimátum - buď návrh přijmou nebo si Google najde jiné sponzory. 7. června 1999 vydali Brin s Pagem tiskovou zprávu, že tyto společnosti společně investují 25 milionů dolarů do společnosti Google. Zároveň investoři přistoupili na to, aby Larry a Sergey stále měli většinový podíl a tím rozhodující vliv ve společnosti.

Díky této mohutné finanční injekci společnosti Google nic nebránilo v jejímu rozvoji. Se stoupající oblíbeností vyhledávače se zvyšovaly požadavky na výpočetní výkon. Inženýři, kteří pracovali v Googlu tak dávali přednost skládání z menších komponentů, než nákupu superpočítačů od jiných firem. Tímto přístupem získali stejný výkon a několikrát větší kapacitu na discích za třetinovou cenu. Na podzim roku 1999 stoupl počet počítačů ve firmě ze tří set na dva tisíce a do léta příštího roku o dvojnásobek, tedy na čtyři tisíce počítačů. Ke konci roku již zpracovával průměrně sedm milionů dotazů

denně. Kvůli bezpečnosti nebyly všechny počítače umístěny na jednom místě, ale byla vytvořena tři místa, kde se dotazy zpracovávaly. Dvě v Kalifornii a jedno nedaleko Washingtonu D.C. . To se ukázalo jako výborný nápad. Jakmile totiž vypukl požár v jednom z těchto středisek, tak zbylá dvě střediska zpracovávala dotazy i za toto středisko a koncoví uživatelé nic nepoznali. Většina firem v Silicon Valley byla nucena propustit své zaměstnance, z důvodu propadu na New Yorském Wall Street. Tento propad neměl na společnost Google žádný vliv, jelikož stále ještě byla soukromou společností. Tato situace se společnosti náramně hodila, protože si mohli najmout kvalitní zaměstnance za podstatně nižší mzdu, než pokud by je chtěli přetáhnout od konkurence. I přestože se Google pořád rozrůstal a jeho obliba u uživatelů vzrůstala, stále zde zůstával jeden závažný problém – Google nevydělával.

Společnost měla dvě možnosti jak zvýšit své zisky. Buď prodávat licence, o které však nebyl zájem, nebo prodejem reklamy. Měli však velký odpor k blikajícím bannerům, které používala konkurence, i k reklamě, která by se vkládala mezi výsledky vyhledávání. Navíc tato reklama neměla většinou nic společného s vyhledávaným dotazem. Zbývala jim jediná možnost: cílená reklama související s vyhledávaným dotazem. Larry se Sergeyem zaměřili svoji pozornost na společnost Overture, která se starala o poskytování reklam pro servery Yahoo, America Online a dalším významným webům. Larrymu a Sergeyovi na společnosti nejvíce vadilo, že upřednostňovali placené reklamy. V tomto případě měli dvě možnosti: využít služeb společnosti Overture, nebo si reklamu prodávat sami. Nakonec se rozhodli, že se o to postarají po svém. Nejdůležitější ale bylo, aby placená reklama neovlivňovala výsledky vyhledávání. Dospěli k názoru, že reklama musí být od výsledků viditelně oddělená a uživatel musí vědět, co je reklama a co výsledek vyhledávání. Navíc nechtěli zahltit reklamou úvodní stránku. Ani jednomu z nich se nelíbili podvodné techniky, které pobízely uživatele, aby na reklamu kliknul. Rozhodli se jí vyhradit speciální místo a jasně ji označit "Sponzorované odkazy". Zpočátku se reklama umisťovala jednotlivě, ale zanedlouho Google vytvořil samoobslužný systém AdWords, do kterého inzerenti vkládali inzeráty sami a které byly zveřejněny již během několika minut. Po pár měsících přidali relevanci zobrazované reklamy s vyhledávaným dotazem, což ještě zvýšilo jejich příjmy. K tomu upravili systém tak, aby ukazoval nejoblíbenější reklamu vždy na vrcholu. Pro další navýšení příjmů firmy. Přestavěli zobrazování reklam podle Erica Schmidta, který nastoupil jako výkonný ředitel a Yossiho Vardi, spekulanta a podnikatele. Po této úpravě se stránka výsledků rozdělila na třetiny, kdy dvě třetiny připadly objektivnímu vyhledávání a jedna třetina na inzerci. Pravidla odlišení reklamy zůstala zachována. Koncem roku 2001 Google vykazoval zisk ve výši sedmi milionů dolarů.

Eric Schmidt byl do Googlu poslán Johnem Doerrem z Kleiner Perkins. Tou dobou byl výkonným ředitelem společnosti Novell, která měla absolvovat fúzi, a věděl, že zanedlouho o svou práci přijde. Na schůzku, kterou měl se Sergeyem a Larrym se vůbec netěšil a přišla mu zbytečná. Tento názor měli i oni. Byl dalším z řady uchazečů o místo výkonného ředitele ve společnosti. Přestože byl Schmidt první, který se jim zalíbil, nechtěli ho přijmout jen tak bez závazku. Schmidt odmítl vysoký plat, naopak společnosti nabídl milion dolarů z vlastní kapsy. Na oplátku požadoval vyrovnání ve formě předkupního práva na akcie. Nakonec v březnu 2001 dohodu uzavřeli a Eric Schmidt se stal výkonným ředitelem společnosti Google.

Pro společnost velmi důležitým obdobím byl červen 2000, kdy Google uzavřel smlouvu se společností Yahoo o poskytování vyhledávacích služeb, což mu přineslo další miliony uživatelů.

Počátkem roku 2001 už Google zpracovával přes sto milionů dotazů denně. Pro další zvýšení zisků proběhla analýza zdrojů příjmů pod vedením Erica Schmidta a vyšlo mu, že šedesát procent dotazů zadávali uživatelé mimo Severní Ameriku, ale pouze pět procent pocházelo z příjmů z reklamy vně Spojených států. Na základě tohoto zjištění trojice Page, Brin a Schmidt vyslala do zámoří vedoucího odbytu Omida Kordestatniho s úkolem založit nové pobočky v Evropě. Brzy měl Google pobočky v Londýně, Hamburku, Tokiu a Torontu. Mezitím v samotném Googleplexu v Mountain View pokračovala práce na inovacích. Vývojáři přišli s funkcí kontroly pravopisu, kdy se po chybném zadání dotazu vyhledávač automaticky zeptal: "Myslel jste ...?". Dalším vylepšením bylo rozšíření vyhledávání o obrázky. V první databázi obrázků bylo na 250 miliónů fotek, obrázků a kreseb.

Začátkem roku 2002 společnost Google uvádí na trh první produkt pro velké firmy a to - žlutou krabičku Google Search Appliance, kterou si firmy mohou zapojit do počítačové sítě a umožnit tak vyhledávání vlastních dokumentů.

Aby společnost Google odstavila společnost Overture, uzravřela v první polovině roku 2002 strategickou dohodu se společností America Online, která Google zařadila jako

svůj vyhledávač a poskytovatele reklamy. Společnost neustále rostla. K dohodám, které společnost uzavřela se společnostmi Yahoo a AOL uzavřela dohody s největšími internetovými společnostmi, jako je EarthLink a Ask Jeeves. Na konci téhož roku společnost vykázala čistý zisk 100 milionů dolarů při obratu 440 milionů získaných převážně z placené reklamy. Tato finanční prosperita pomohla společnosti k dalšímu financování vlastních projektů, které vycházely z nápadů a iniciativy zaměstnanců. Díky tomu vznikaly služby jako zpravodajství, porovnání produktů, Gmail a další. Google se nezaměřoval pouze na Spojené státy, ale snažil se být přívětivější i k neanglicky mluvícím uživatelům. V současné době nabízí své rozhraní ve více jak 150 jazycích, včetně klingonštiny a dalších unikátních jazyků (klingonština – jazyk rasy z kultovního seriálu StarTrek).

Na jaře roku 2004 na popud Larryho a Sergeye začala být vyvíjena e-mailová služba Gmail. Chtěli, aby Gmail hned od začátku vydělával a nadchl uživatele, proto se nejprve zaměřili na vady konkurenčních e-mailových služeb a snažili se je překonat. Zároveň byl celý projekt držen v tajnosti a vědělo se o něm jen v budově Googleplexu. Největším lákadlem měla být velikost schránky, která byla 1GB a navíc měla být poskytována zdarma. Což Google díky rozsáhlé síti hardwaru, který byl k dispozici, neměl problém tuto kapacitu zajistit. Ze začátku byla tato e-mailová služba jen pro zvané, nyní se Gmail může pochlubit více než 425 miliony uživatelů. Téhož roku probíhá na Wall Street první firemní veřejná emise 19 605 052 běžných akcií třídy A. Zahajovací cena za akcii byla 85 dolarů. V říjnu Google získává společnost Keyhole, která se zabývá pořizováním digitálních map. Na základě její technologie později vznikne Google Earth. Koncem tohoto roku vznikají nové pobočky na místech, jako je Hongkong v Číně, Bangalore a Hyderabadu v Indii. Následně Google otevírá v Dublinu v Irsku evropské ředitelství společnosti, ve kterém pracuje 150 zaměstnanců mluvící různými jazyky.

Jedním ze zásadních okamžiků roku 2005 bylo spuštění služby Mapy Google, které byly o pouhé dva měsíce obohaceny o satelitní zobrazení a trasy. Mapy Google jsou v USA k dispozici i pro mobilní zařízení. Lidé na cestách tak mohli nalézt potřebné informace o místech a snadno naplánovat trasu jízdy. Jako první z Evropy mají k dispozici Mapy Google uživatelé ze Spojeného království. V roce 2006 se k nim přidávají další země jako je Francie, Itálie, Německo a Španělsko. Aktuálně trasy jízdy Google nabízí ve více než 190 zemích po celém světě. Srpnem roku 2005 uvádí Google na trh aplikaci

s názvem Google Talk, která umožnuje uživatelům rychle hovořit nebo chatovat. O rok později je tato aplikace umístěna do Gmailu. V roce 2013 Google oznamuje, že aplikace Talk bude umístěna do nového jednotného komunikačního systému Google Hangouts.

Začátkem roku 2006 na trh Google uvádí novou službu s názvem Kalendář Google, pomocí kterého uživatele mohli sledovat události, zvláštní příležitosti, setkání a sdílet své plány s ostatními. Společně s Kalendářem přišla služba Překladač, která v té době překládala pouze mezi arabštinou a angličtinou. V dnešní době tato služba nabízí k vytváření strojových překladů překlady mezi více než 70 různými jazyky. Říjnem téhož roku Google uvádí na trh službu pro univerzity s názvem Google Apps pro vzdělávání. Jako první jí Google implementoval na státní univerzitě v Arizoně. V současné době tuto aplikaci používá více než 25 milionů uživatelů a 74 ze 100 nejlepších univerzit. Koncem roku 2006 Google oznamuje akvizici služby Youtube.

V květnu roku 2007 vzniká Street View v Mapách Google zatím jen pro pět měst z USA: New York, San Francisco, Las Vegas, Miami a Denver. Tato funkce je v dnešní době k dispozici ve více než 50 zemích. Následně Google rozběhl nový program s názvem Bezpečné prohlížení Google, který má za úkol chránit uživatele před škodlivým obsahem internetu. Také výsledky vyhledávání byly obohaceny o další možnosti jako videa, zprávy, knihy, obrázky a místní vyhledávání, které bylo nyní spojeno do jednoho jediného výsledku. Nejdůležitějším bodem tohoto roku bylo oznámení první mobilní platformy Android s otevřeným zdrojovým kódem, ve spolupráci s dalšími společnostmi v rámci uskupení Open Handset Alliance.

Společnost Google rokem 2008 spouští velkolepý program stáží, který dává možnost studentům, kteří nemají přístup k vyspělým technologiím. V kombinaci s dalšími stážemi společnost umožnila studentům ovlivňovat směřování celého běhu společnosti od inženýrství až po prodej. V květnu tohoto roku Google pořádá první každoroční konferenci vývojářů Google I/O. V dnešní době je tato konference velice rozrostlá, nejen, že se účastní tisíce vývojářů každý rok, ale tuto konferenci si mohou miliony lidí naladit v domácnosti a sledovat tak nejnovější služby společně s informacemi o nich. Měsícem září společnost T-Mobile ohlašuje první telefon běžící na platformě Android s názvem G1. Nejzásadnější momentem tohoto roku bylo uvedení nového prohlížeče s názvem Google Chrome. O pět let později se tento prohlížeč může pyšnit 750 miliony uživateli. Na webu

Google.com se také objevuje nová funkce "Našeptávač", která formuluje dotazy, snižuje počet úhozů a také opravuje překlepy. Později přejmenována na automatické doplňování.

V únoru roku 2009 Google spouští aplikaci s názvem hlasové vyhledávání pro Android, která umožňuje uživatelům jedním kliknutím spustit vyhledávání v internetu pomocí hlasu. Aby snížili riziko požáru v okolí sídla v Mountain View, odstranili křoviny najmutím koz od místní společnosti. Kozy také zajišťují nízkoemisní údržbu trávníků. Nejvýznamnějším bodem tohoto roku je oznámení společnosti, že vyvíjí odlehčený operační systém s otevřeným zdrojovým kódem, který se nazývá Google Chrome OS. Tento operační systém je zpočátku určen jen pro notebooky, ale později je i na stolních počítačích, kterým společnost dala přímo jméno Chromeboxy.

Rokem 2010 Google oznamuje vytvoření a testování ultrarychlých širokopásmých sítí, díky kterým bude internetové připojení přibližně 100krát rychlejší než připojení, ke kterému má přístup většina uživatelů. Po tomto oznámení přicházejí firmě nabídky z tisíce měst Ameriky. V září téhož roku se objevila nová funkce vyhledávače, tzv. dynamické vyhledávání. Tato funkce vám zobrazuje výsledky vyhledávání již během zadávání textu, abyste požadované informace nalezli co nejdříve. Google v tomto roce také vyvinul technologii, díky které se dokáží automobily řídit samy. Společnost je přesvědčena, že tato technologie zabrání nehodám, ušetří lidem čas a sníží emise uhlíku. Od té doby tyto automatizované automobily urazily více než 500 000 mil.

Na začátku roku 2011 společnost zavádí pokročilou volitelnou bezpečnostní funkci nazvanou dvoufázové ověření, která uživatelům pomáhá se zabezpečením účtu Google. Kdykoliv se uživatel bude přihlašovat k účtu, zadá heslo jako obvykle, následně prostřednictvím textové zprávy, hovoru nebo aplikace od Googlu obdrží kód, kterým potvrdí přihlášení. Po deseti letech obsazuje místo generálního ředitele Larry Page, zatímco Eric Schmidt se stává výkonným předsedou. V květnu Google oznamuje uvedení prvních Chromebooků od partnerských společností Acer a Samsung. Chromebooky jsou jednoduché, rychlé, bezpečné a snadno se aktualizují. Uživatelům prohlížeče Google Chrome umožňuje společnost offline přístup k Gmailu, Dokumentům a Kalendáři. Koncem roku služba Android překonává hranici 10 miliard stažení aplikací a počet každý měsíc narůstá o jednu miliardu stažení.

Společnost se spojuje s ostatními weby, aby podpořila uživatele proti dvěma návrhům zákonů v USA (SOPA a PIPA), jejichž důsledkem by byla cenzura na internetu

19

a znemožnění inovací. Následující den jsou tyto zákony zamítnuty. Petici na stránce google.com/takeaction podepsalo více než 7 miliónů uživatelů. Únor 2012 Google spouští prohlížeč Chrome pro platformu Android, o tři měsíce později je Chrome ke stažení také v operačním systému iOS. Následující měsíc se ze služby Android market stává Google Play, obchod s digitálním obsahem, který nabízí hry, aplikace, knihy, filmy, hudbu a další. Poprvé v tomto roce byla možnost živě sledovat olympijské hry. Diváci přehráli přibližně 230 videostreamů a ve spolupráci se stanicí NBC se jednalo o doposud nejčastěji živě přenášenou olympiádu. Společnost uvádí na trh Chromebook od společnosti Samsung za pouhých 249 \$. V listopadu začala instalace služby Google Fiber, ultrarychlého internetu, který je až 100krát rychlejší než dnešní širokopásmové připojení. Prvními zákazníky jsou obyvatelé města Kansas City.

V roce 2013 společnost představuje snímky země z vesmíru za posledních 25 let, které přinášejí ohromující historický náhled, jak se naše planeta mění. Vzniká nová služba s názvem Hudba Google Play Naplno, která uživatelům umožňuje odběr hudby a poslouchat miliony skladeb na všech svých zařízeních. Doručená pošta v Gmailu má zcela nový vzhled, díky kterému jedním pohledem zjistíte, které emaily si chcete přečíst a ty, které necháte na později. V červenci společnost představuje malé a finančně dostupné zařízení s názvem Chromecast, díky kterému můžete svojí oblíbenou zábavu z telefonu, notebooku či tabletu přenést na televizní obrazovku. Díky usilovné práci všech týmů Android a nadšení uživatelů z celého světa platforma Android překonala miliardu aktivací zařízení.

Ve spolupráci s organizací Polar Bears International začátkem roku 2014 Google shromažďuje snímky Street View kanadské tundry, díky kterým máte možnost nahlédnout do soukromí ledních medvědů v jejich přirozeném prostředí. Dalším krokem v tématu samořiditelná auta, je prototyp automobilu, který bude bezpečně a samostatně fungovat bez zásahu člověka. Společnost také vytvořila Chromeboxy pro videokonference ve firmách ve vysokém rozlišení za pomocí služeb Google+ Hangouts a Google Apps. Doručená pošta od týmu Gmail je teď navržena tak, aby se zaměřovala opravdu na to, co je důležité. <sup>[1][2]</sup>

#### <span id="page-20-0"></span>**3.2 Architektura OS Google Chrome**

Na začátku je nutno říci, že je rozdíl mezi Chrome OS a Chromium OS. Jelikož Chromium OS je open source software, jedná se o první verzi věnovanou internetu. Můžete být zmatení rozdílem mezi těmito systémy, proto se pojďme ujistit v čem je konkrétně rozdíl. [3]

Chromium OS je jak už jsme řekli open source software, který používají především vývojáři s kódem, který je k dispozici pro každého pro vyzkoušení, upravování a vytváření. [3]

Chrome OS je dostupný jen přes OEM kanál, což je software dostupný pouze s příslušným hardwarem, v našem případě Chromebookem nebo Chromeboxem. Tento operační systém má některé další funkce firmwaru, které Chromium OS nemá. Jako například ověřené spuštění (verified boot) a snadné obnovení, které vyžadují odpovídající změny v hardwaru. Chrome OS má bezproblémové automatické aktualizace takže uživatelé mají nejnovější a nejlepší funkce a opravy. Obsahuje některé binární balíčky (Adobe Flash, PDF plug-in, Netflix Instant, Google Talk, 3G Cellular support), které nejsou povoleny, aby byly zahrnuty do projektu Chromium OS. [3] [20] [21]

<span id="page-20-1"></span>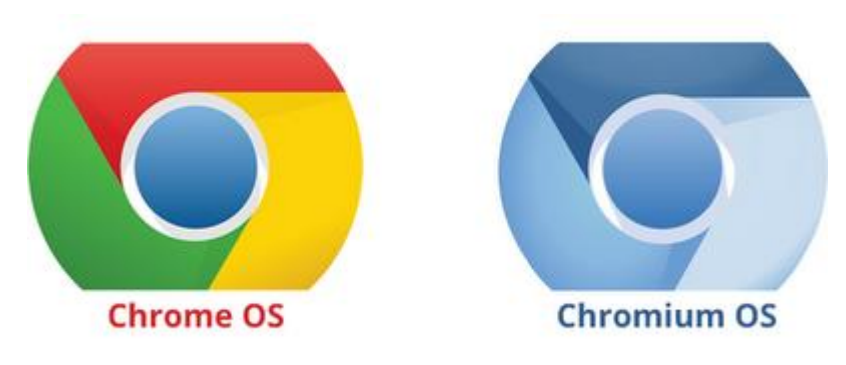

**Obrázek 1 - Chrome OS a Chromium OS logo** Zdroj: http://www.dmxzone.com/downloads/images/chrome-chromium-logos.png

#### <span id="page-21-0"></span>**3.2.1 Architektura Chromium OS a Chrome OS**

OS se skládá ze tří hlavních částí.

- 1. Chrome na bázi prohlížeče a správce oken
- 2. System-level software a user-land služby: jádro, ovladače, správce připojení a tak dále
- 3. Firmware

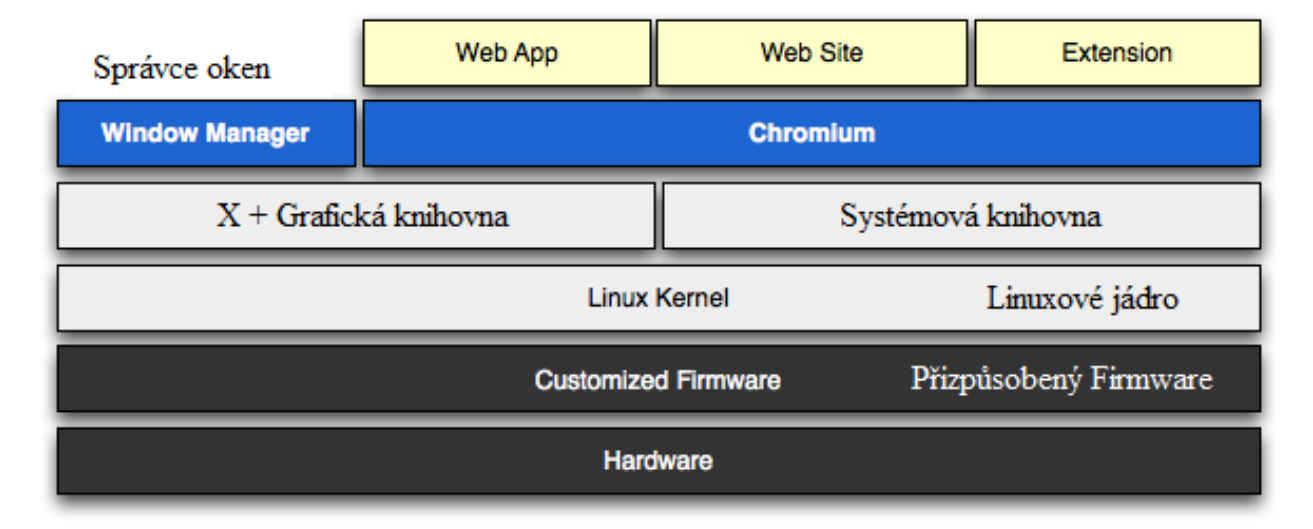

#### **Obrázek 2 - Architektura Chrome OS**

<span id="page-21-2"></span>Zdroj:<https://www.chromium.org/chromium-os/chromiumos-design-docs/software-architecture> - vlastní zpracování

Podíváme se na každé komponenty, počínaje firmwarem.

#### <span id="page-21-1"></span>**3.2.2 Firmware**

Firmware hraje klíčovou roli, aby bootování OS bylo rychlejší a bezpečnější. K dosažení tohoto cíle jsou odstraněny nepotřebné součásti a přidána podpora pro ověřování každého kroku v procesu spouštění. Také obsahuje podporu pro obnovení systému. Můžeme se vyhnout složitosti, která je ve většině počítačového firmwaru, protože

nemusíme být zpětně kompatibilní s velkým množstvím staršího hardwaru. Například nemusí prozkoumávat diskové mechaniky. [4] [9]

Firmware v OS plní tyto funkce:

- Obnovení systému: Firmware obnovy může znovu nainstalovat operační systém v případě, že systém byl poškozen nebo ohrožen.
- Ověřený boot: Pokaždé když se spouští systém, Chrome OS ověří, že firmware, jádro a obraz systému není poškozený a nebylo s ním manipulováno.
- Rychlý boot: Zvýšení výkonnosti spouštění systému bylo dosaženo odstraněním spousty složitostí, které se obvykle nacházejí v PC firmware. [4]

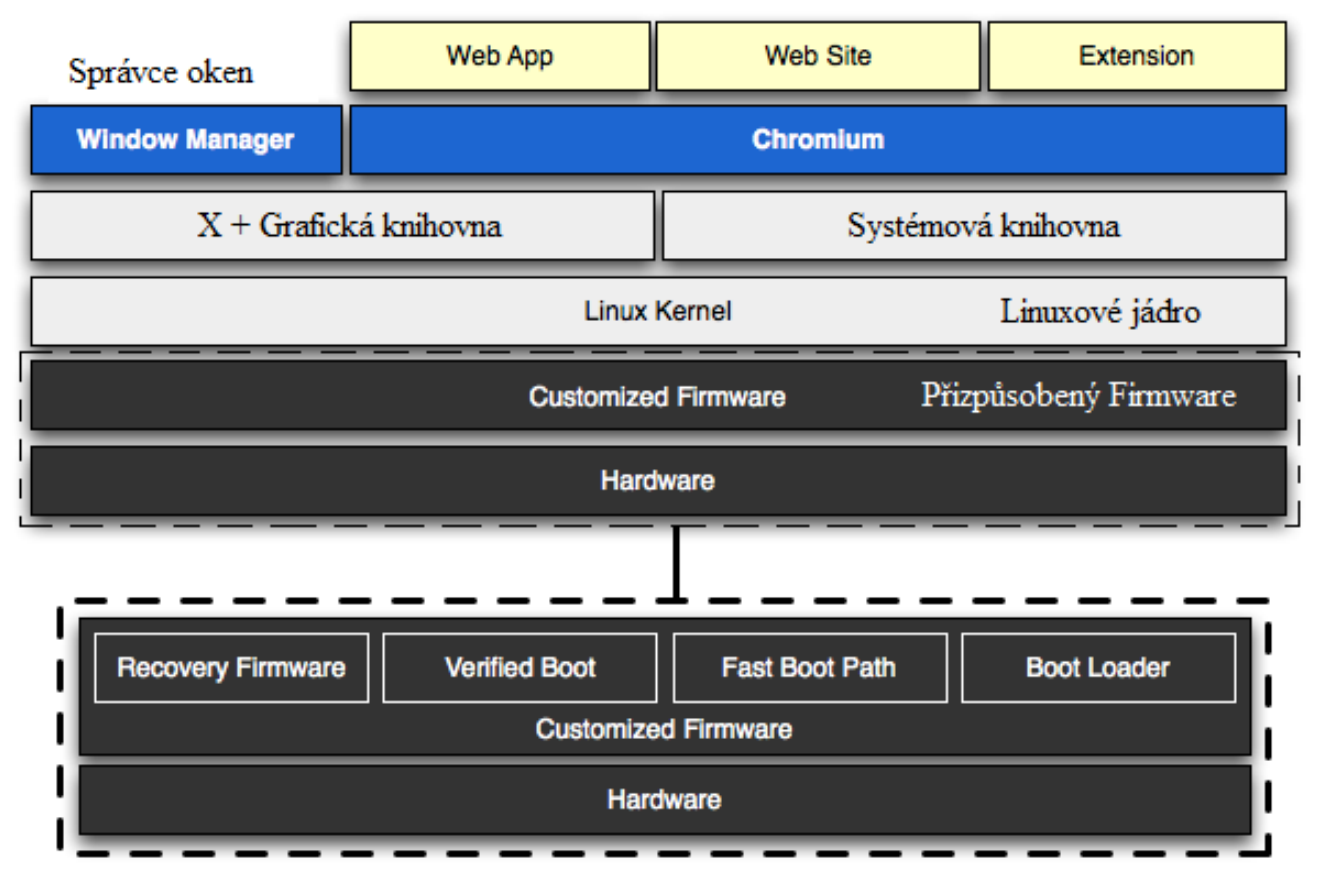

#### **Obrázek 3 - Firmware Chrome OS**

<span id="page-22-0"></span>Zdroj:<https://www.chromium.org/chromium-os/chromiumos-design-docs/software-architecture> - vlastní zpracování

#### <span id="page-23-0"></span>**3.2.3 System-level a user-land software**

V této části Google přináší v linuxovém jádře, ovladače a user-land daemons. Jádro je většinou původní s výjimkou hrstky oprav, které zvýšily výkonnost spouštění systému. Na user-land straně, vývojáři usměrnili proces init tak, že se spouštějí jen kritické služby. Všechny user-land služby jsou řízeny Upstartem. Při využívání Upstartu je systém schopen spouštět služby paralelně, znovu spustit akce, které havarovaly a nakonec pozastavit služby za účelem zrychlení bootu. [4]

Zde je stručný přehled věcí, na kterých jsme v případě tohoto systému závislí:

- D-Bus: Prohlížeč využívá D-Bus ke komunikaci se systémem jako takovým. Jako například síťový sběrač nebo měřič baterie.
- Správce připojení: Poskytuje společně s API interakci se síťovým zařízením, poskytuje proxy DNS a řídí síťově služby pro 3G, bezdrátové sítě a ethernet.
- WPA Supplicant: Používá se k připojování k bezdrátovým sítím.
- Autoupdate: Autoupdate daemon tiše nainstaluje nové systémové obrazy.
- Power Management: (ACPI na Intel) Nástroje pro řízení událostí spotřeby energie. Jako například sklápění obrazovky notebooku a zapínací tlačítko.
- Standard Linux services: NTP, syslog a cron. [4]

#### <span id="page-23-1"></span>**3.2.4 Chromium a správce oken**

Správce oken je zodpovědný za zpracování interakce mezi uživatelem a více okny. Pracuje na podobném způsobu jako kterýkoliv jiný správce oken. Tím, že řídí umístění oken, přidává vstupní zaostření a vystavuje horké klávesy, které existují nad rámec jednoho okna prohlížeče. Tyto části ICCCM (Inter-Client Communication Conventions Manual) a EWHM (Extended Window Manager Hints) jsou používány ke komunikaci mezi klientem a správcem oken. Správce oken také využívá XComposite rozšíření k přesměrování klienta oken offsceeen pixelmapy, aby bylo možné vytvořit konečnou verzi obrázku zahrnující jejich samotný obsah. To umožňuje oknům, aby byla transformována a smíchána dohromady. Správce oken obsahuje kompozitor těchto oken a vykresluje je přes OpenGL, nebo OpenGL ES. [4]

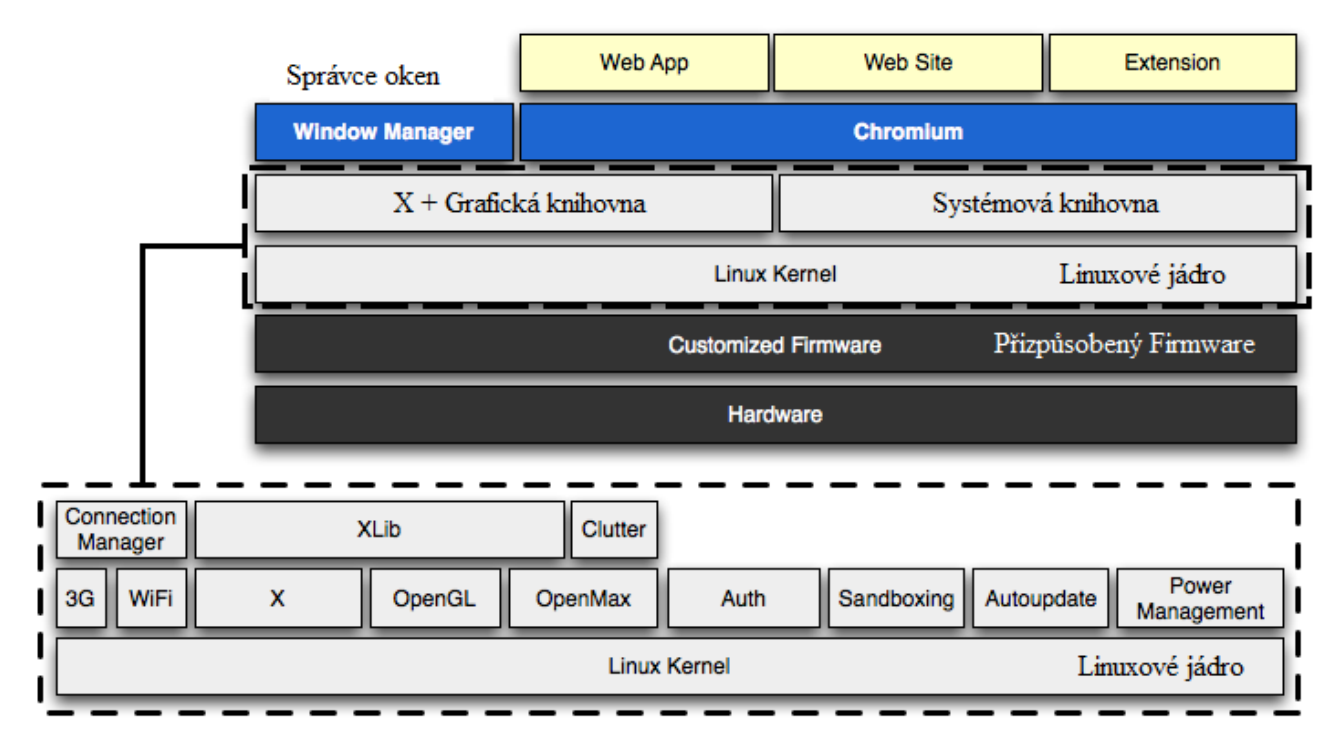

**Obrázek 4 - Správce oken v Chrome OS**

#### <span id="page-24-0"></span>**3.2.5 Interface**

Uživatelské rozhraní Chrome OS se velice podobá webovému vyhledávači. Můžete spustit aplikaci v jedné kartě a v té druhé můžete "brouzdat" na webu. Je tu skutečný desktop, který je určitým způsobem podobný Windows 7, jelikož v levé dolní části místo funkce Start je v Chrome OS ikona vyhledávače Google Chrome a napravo od ní jsou ikony aplikací připnuté k panelu. Prohlížeč má také sadu "Application Tabs" tzv. Karty Aplikací, které jsou sepnuté do webového prohlížeče, kde má uživatel přístup k oblíbeným aplikacím Google a službám jako jsou: Google Talk, Gmail, Picasa, YouTube, Google+, Google Docs, které jsou předem uloženy a stačí na ně jen kliknout, chcete-li je používat. Uživatel má samozřejmě možnost přidávat další oblíbené aplikace. K jiným aplikacím, jako jsou kontakty a kalkulačka, lze také přistupovat prostřednictvím tohoto menu. Aktivity, jako je chatování a manipulace se sdílenými soubory, jsou prováděny pomocí panelů v dolní části obrazovky. Například pokud bude chtít uživatel zobrazit USB zařízení,

<span id="page-24-1"></span>Zdroj:<https://www.chromium.org/chromium-os/chromiumos-design-docs/software-architecture> - vlastní zpracování

vyskočí takzvaný pop-up panel po vložení USB zařízení do Chrome OS zařízení, což je v našem případě Chromebook nebo Chromebox. [3]

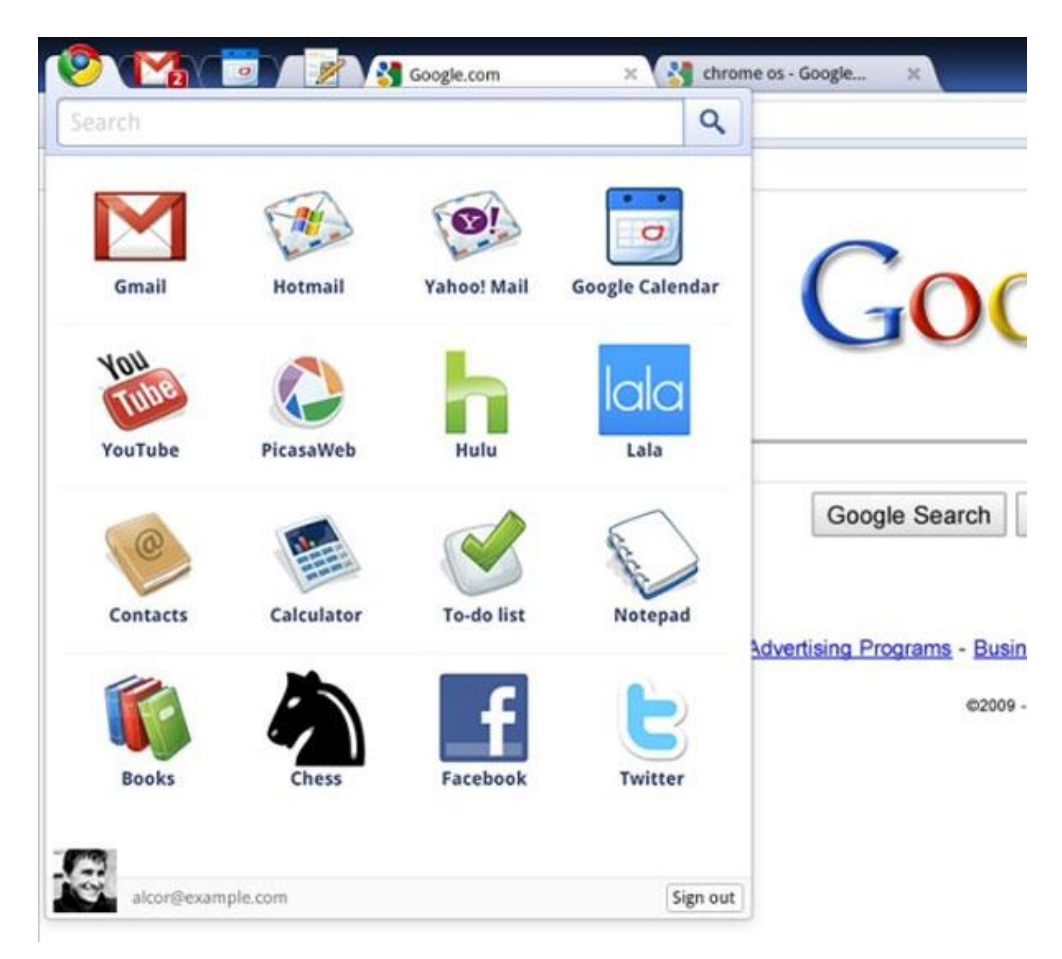

**Obrázek 5 - Spouštěč aplikací v prohlížeči Chrome**

Zdroj[: http://useget.com/google-chrome-os-vs-microsoft-windows-7/](http://useget.com/google-chrome-os-vs-microsoft-windows-7/) - vlastní zpracování

<span id="page-25-0"></span>Pravý dolní roh stavového panelu zabírá oblast oznámení. Je velice podobná oblasti oznámení v operačních systémech Windows. Standardně uživateli nabízí informace o hlasitosti, síti, času a v případě přenosných počítačů i o stavu baterie. Po rozkliknutí poté získáme podrobnější informace a možnosti nastavení. Přímo z této nabídky je možné odhlásit uživatele nebo vypnout počítač. [5]

V oblasti oznámení je avatar, podle kterého poznáme jaký uživatel je právě v daném systému přihlášený. [3]

<span id="page-26-0"></span>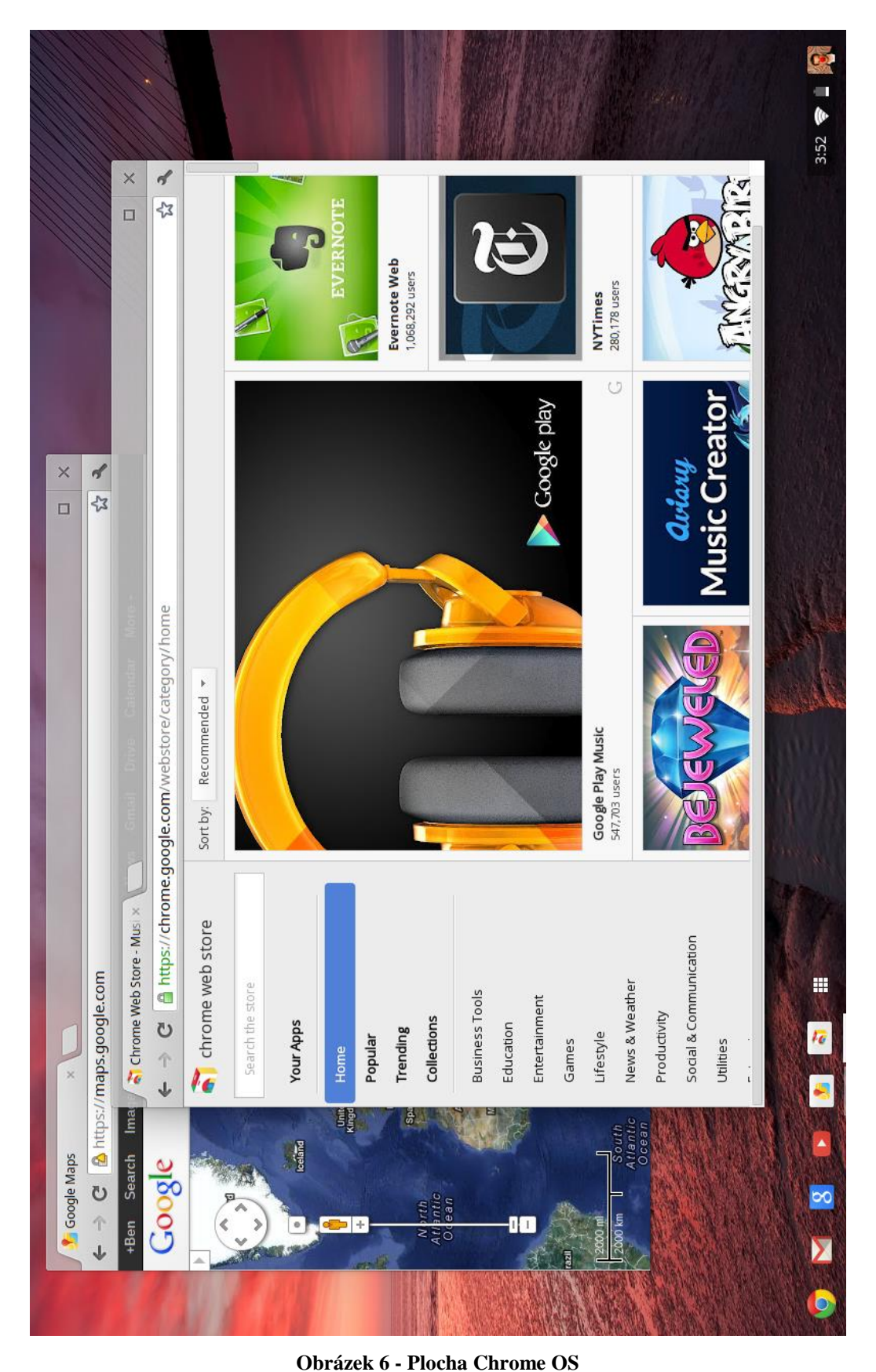

Zdroj[: https://googleblog.blogspot.cz/2012/05/next-step-in-chrome-os-journey.html](https://googleblog.blogspot.cz/2012/05/next-step-in-chrome-os-journey.html) - vlastní zpracování

#### <span id="page-27-0"></span>**3.2.6 Features – funkce**

- 100GB na Google Drive.
- Na bázi Linuxu: podporuje více pracovních ploch.
- Automatické aktualizace a překlad.
- Podporuje PDF, PPT, DOC, XLS, ZIP, RAR a PPTX.
- Tisk pomocí služby Google Cloud Print, Cloud Print nyní přichází s přístupem k FedEx prodejnám ve Spojených Státech, příjemné vylepšení pro vzdálený tisk.
- Cookies, správu snímků, Javascript, plug-ins (zásuvné moduly), pop-up okna, informace o poloze a oznámení, která můžou být uživatelem omezena.
- Nová funkce: "verified boot" neboli ověřené bootování. Chrome OS bude kontrolovat svoji vlastní integritu při spuštění, a pokud tato integrita bude nějakým způsobem změněna nebo poškozena, uživatel bude mít možnost obnovení do poslední možné konfigurace.
- Podpora externích paměťových zařízeních. Ex, SD karta.
- Prozkoumávání externích zařízení má na starosti samotný prohlížeč Google Chrome.
- Multimediální přehrávač je integrovaný umožňující uživatelům přehrávat MP3, prohlížet JPEG a zajištění dalších multimediálních souborů v režimu offline. Vložený videopřehrávač je poskytován jako funkce HTML 5.
- Chatovací funkce jsou snadno dostupné.
- V8 Javascript "motor" se používá ke zrychlení prohlížeče.
- Režim pro vývojáře je součástí tlačítka "switch mode". To umožňuje vývojářům instalovat vlastní sestavení systému Chrome OS.
- Sdílení souborů je snadnější. Pokud uživatel chce poslat soubor z USB disku svému známému, s nimž právě chatuje, může jednoduše přetáhnout soubor mezi dvěma panely (panel chatu a panel USB).<sup>[3]</sup>

#### <span id="page-28-0"></span>**3.3 Výhody**

Chrome OS dělá spoustu věcí správně, je dělaný skoro na zakázku pro běžné uživatele internetu. Nicméně můžete udělat vše, co na Chrome OS tak na Vašem stávajícím operačním systému. Tak proč byste měli přejít na Chrome OS? V této části se podíváme na výhody tohoto operačního systému.

Chrome OS má za cíl poskytnout základní funkce operačního systému, což je rychlost, jednoduchost a bezpečnost. [3]

#### <span id="page-28-1"></span>**3.3.1 Rychlost**

Chrome OS má tendenci snižovat irelevantní čas procesu jako je rozpoznávání hardwaru, BIOS, primitivní operační systém atd. Chrome nabízí neuvěřitelně rychlý start systému a vše je přizpůsobeno pro rychlý přístup. Google tvrdí, že i nejrychlejšímu počítači trvá 25 sekund, než se nastartuje. Naběhnutí zařízení s Chrome OS trvá přibližně 7 sekund se dostat na obrazovku kde je login uživatele. Je to skoro stejné jako u televize když ji zapínáte ovladačem. [3]

#### <span id="page-28-2"></span>**3.3.2 Jednoduchost**

- Jen prohlížeč s kartami.
- Vyžaduje Google ID pro přihlášení.
- Přizpůsobený dle požadavků uživatelů
- Uživatel nemusí stahovat a instalovat jakoukoliv aplikaci na svém počítači, místo toho jen získá předplatné pro danou webovou aplikaci. <sup>[3]</sup>

#### <span id="page-28-3"></span>**3.3.3 Zabezpečení**

Malý seznam ověřených programů: podepsané a ověřené před každým použitím.

- Systém souborů je uzamčen:
- Pouze pro čtení kořenového souborového systému v paměti EEPROM.
- Samoautomatické aktualizace pro celý operační systém
- Všechny aplikace v operačním systému Chrome OS jsou webové aplikace, které jsou sandboxovány (podrobněji v následující kapitole). To znamená, že se nemohou vměšovat spolu navzájem s přístroji. Proto je šance na získání viru minimální.
- Kořenový systém je pouze pro čtení. Všechna data jsou šifrována a zcela zabezpečena. Při naběhnutí operační systém zkontroluje sám sebe a v případě, že došlo ke změnám nebo změně funkci, tak operační systém stáhne opravy a přeinstaluje je.
- Data jsou uložena v cloudu. Počítače používající Chrome OS jsou velmi závislé na pevném připojení k internetu, aby optimálně fungovaly. Od doby kdy uložíte svá data na cloudu, získáte přístup ke svým datům na dálku pomocí procesu, který Google nazývá "chromoting".
- Data jsou vždy synchronizována s cloudem, aby se předešlo ztrátě dat.
- Digitální podpisy jsou k dipozici pro každou aktualizaci firmwaru.
- Je-li nalezen malware, systém sám provede čištění. [3] [6]

## <span id="page-29-0"></span>**3.4 Nevýhody – omezení**

- Pouze webové aplikace jsou podporovány, není žádná možnost lokálních aplikací.
- Nepodporuje Microsoft Office nebo aplikaci populární napříč platformami jako je Skype.
- Stránky, které nejsou od Googlu nemůžou být jednoduše zaintegrovány jako aplikace.
- Hardware specifikace: Nekonvenční zůstatková podpora. To znamená, že jakmile se Vám něco stane s chromebookem, musíte si koupit nový od partnerů Googlu jako je HP, Acer, Lenovo, Asus.
- Bez ukládání fyzických dat, pouze cloud.
- S velkým počtem karet má operační systém problém.
- Virtual Private Network (VPN) nelze použít pro zabezpečený přenos dat.
- Bezpečnost dat na cloudu. Uživatelé se budou zdráhat ukládat vysoce důvěrná data na cloud. Například pokud někdo bude připravovat dokument o plánování

a strategii firmy, rozhodně to bude mít radši zašifrované na svém pevném disku než na cloudu.

 Je za potřebí mnohem rychlejšího internetu, než je doposud, abyste mohli dělat více věcí najednou. Jako například, pracovat s určitou aplikací v jedné kartě, k tomu stahovat film do cloudu a navíc ještě poslouchat hudbu. Pokud nebudete mít extrémně rychlý internet, tato kombinace úkonů nebude možná. [3]

Většina uživatelů, kteří měli možnost tento operační systém pospolu s Chromebookem vyzkoušet nejvíce trápila tyto omezení:

- Být bez možnosti používat v tomto OS aplikaci Skype.
- Špatná kompabilita s tiskárnami, přestože je k dispozici aplikace Google Cloud Print některé tiskárny tuto aplikaci bohužel nepodporují a pokud se tak stane je zapotřebí tiskárnu připojit přes tiskový server. Popřípadě službu Cloud Print připojit k tiskárně přes jiný počítač pomocí prohlížeče Google Chrome.
- Jelikož nemůžete stahovat aplikace lokálně v počítači, je tento operační systém nevhodný pro milovníky her, které si tu nezahrají. Hraní her je k dispozici pouze ve webovém prohlížeči. [12] [13]

## <span id="page-30-0"></span>**3.5 Ochrana dat v Chrome OS**

V Google Chrome OS je zabezpečení prováděno těmito způsoby: pomocí Zabezpečené Aktualizace neboli Secure Autoupade a pomocí Verified Boot neboli Ověřený Boot.

#### <span id="page-30-1"></span>**3.5.1 Secure Autoupdate**

Útoky vůči autoupdatům jsou většinou prováděny jednoúčelovým protivníkem, který by rozvrátil síťovou infrastrukturu a aplikoval by falešný autoupdate se škodlivým kódem uvnitř. To znamená, že dobře podporovaný oportunistický protivník by se mohl pokusit rozvrátit proces aktualizace pro mnoho uživatelů. [7] [11]

- Podepsané aktualizace jsou staženy přes SSL.
- Čísla verzí každé aktualizace nemohou jít zpět.
- Integrita každé aktualizace je ověřena na následujícím startu, pomocí Verifield Boot, který je popsaný níže. <sup>[7] [9]</sup>

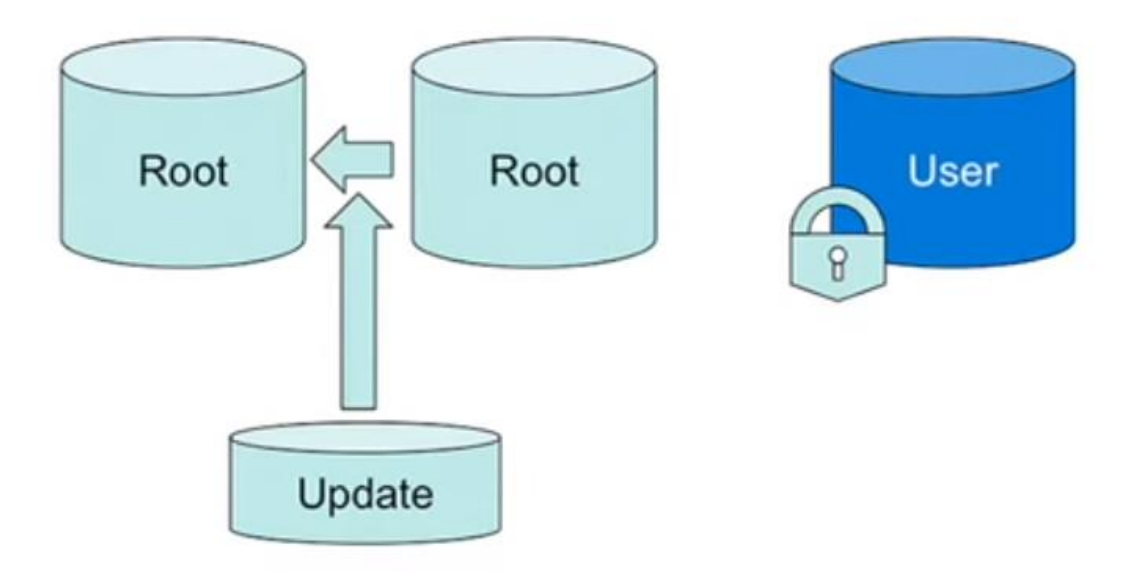

**Obrázek 7 - Autoupdate Chrome OS** Zdroj[: https://www.youtube.com/watch?v=A9WVmNfgjtQ](https://www.youtube.com/watch?v=A9WVmNfgjtQ) - vlastní zpracování

#### <span id="page-31-1"></span><span id="page-31-0"></span>**3.5.2 Verified Boot**

Zajímavým bezpečnostním prvkem je "Verified boot" neboli ochrana systému před úpravami. Před startem systému se automaticky provede kontrola stavu a test na změny. Pokud na základě testu bude zjištěno, že operační systém Chrome OS je v jiném stavu než má být, bude Vám nabídnuta jeho reinstalace do bezpečného stavu. [7]

Verified Boot nabízí kryptografické ověření, že operační systém, jádro, rozdělená tabulka a dokonce firmware jsou při startu systému v nepozměněném stavu. Tato funkce ale nebude dostupná na dnešních vyráběných noteboocích. Proto bude potřeba nový hardware. [7]

Požadavky na Verified Boot:

- Kořen důvěry (statické v našem případě).
- Každý byte kódu/dat, který se načte je ověřen.
- Předchozí stav musí být plně prověřený.
- Bezpečnostní otvory zacpané.
- Možnost rozšíření softwaru.
- Ochrana před vrácením. (před rollbackem) [14]

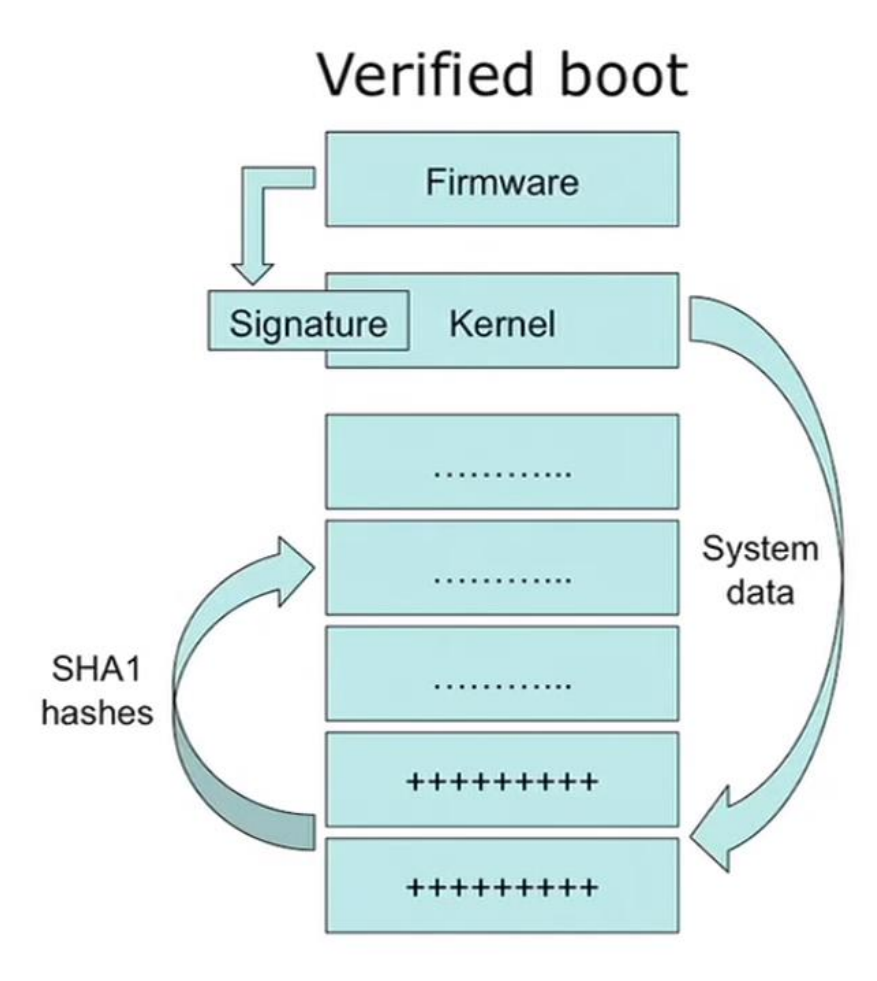

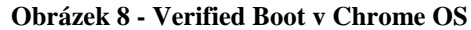

<span id="page-32-0"></span>Zdroj[: https://www.youtube.com/watch?v=A9WVmNfgjtQ](https://www.youtube.com/watch?v=A9WVmNfgjtQ) – vlastní zpracování

Tento prvek je rozdělen do dvou částí:

- Firmware-based verification (ověření na základě firmware)
	- o Read-only firmware zkontroluje writeable (zapisovatelný) firmware pomocí trvale uloženého klíče.
	- o Writeable firmware pak zkontroluje jakékoliv jiné nesmazatelné paměti, stejně jako zkontroluje bootloader a jádro neboli kernel.
	- o Pokud ověření selže, uživatel buď může obejít kontrolu, nebo bootovat do režimu bezpečného obnovení.
- Kernel-based verification (ověření na základě jádra)
	- o Tento přístup rozšiřuje pravost a integritu záruky k souborům a metadat na kořenovém souborovém systému.
	- o Veškerý přístup k zařízení kořenovému souborovému systému prochází transparentní vrstvou, která zajišťuje integritu dat bloku.
	- o Integrita bloku se stanoví za použití kryptografických hashů uložených po kořenovém souboru na systémovém oddílu.
	- o Všechna ověření jsou provedena přes on-the-fly, aby nedošlo ke zpoždění spuštění systému.
	- o Implementace není vázaná na ověření firmware-based a může být kompatibilní s jakýmkoliv důvěryhodným jádrem. [7]

Při kombinaci se oba ověřovací systémy provádějí následujícím způsobem:

- Detekuje změny v boot-time
	- o Soubory nebo readwrite firmware, změněné oportunistickým útočníkem s bootovacím USB diskem budou chyceny při rebootu.
	- o Změny provedené úspěšným runtime útokem budou také detekovány v příštím rebootu.
- Poskytuje bezpečnou cestu pro obnovení tak, aby nové instalace byly zabezpečené od předešlých útoků.
- Nechrání proti
	- o Dedicated (vyhrazení, jednoúčeloví) útočníci, kteří nahrazují firmware.

o Run-time útoky: pouze kód nahraný ze souborového systému je ověřen. Running kód nikoli. [7] [9]

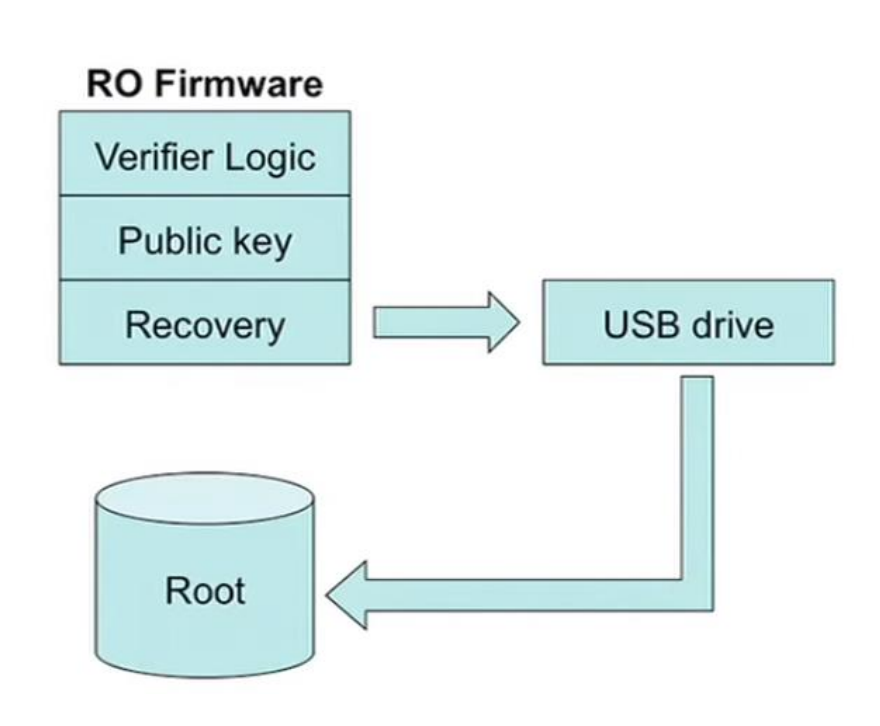

# Reboot & you're safe

**Obrázek 9 - Obnovení systému v Chrome OS**

Zdroj[: https://www.youtube.com/watch?v=A9WVmNfgjtQ](https://www.youtube.com/watch?v=A9WVmNfgjtQ) – vlastní zpracování

#### <span id="page-34-1"></span><span id="page-34-0"></span>**3.5.3 Sandbox**

Jednotlivé weby, panel a rozšíření běží v samostatných procesech, vrstvách. Jsou chráněny tzv. sandbox režimem. Předchází se tím nestabilitě a podobným problémům. Podobný přístup chrání před škodlivým kódem a zvyšuje i rychlost a produktivitu práce, protože nemusíme čekat na zpracování a vykreslení ostatních stránek. V praxi to vypadá následovně: pokud otevřete nějakou webovou stránku, na které je malware, tak se samotný vir nemůže dostat do systému, protože je oddělen sandboxem. Podle Google tento systém nejde obejít a podle informací se to také zatím nikomu nepodařilo. Stejně tak jako se nemusíte starat o antivirový program, tak se nemusíte starat o bezpečnostní a opravné aktualizace, které se stahují zcela automaticky. Navíc kdyby v systému nastala nějaká chyba, dokáže se sám vrátit do posledního funkčního stavu. Takže cílem sandboxu je

zabránit malwaru aby se nainstaloval do uživatelova počítače pomocí karty prohlížeče. <sup>[5]</sup> [8] [10]

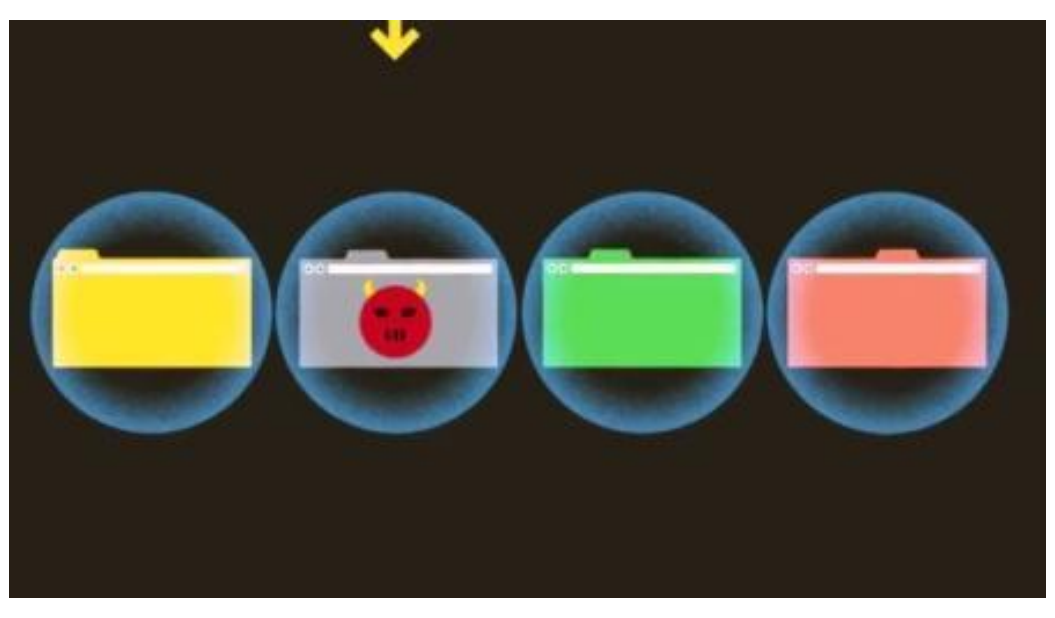

**Obrázek 10 - Ochranný modul Sandbox** Zdroj[: http://www.seminarsonly.com/computer%20science/Google-Chrome-Book-Laptop.php](http://www.seminarsonly.com/computer%20science/Google-Chrome-Book-Laptop.php) - vlastní zpracování

## <span id="page-35-1"></span><span id="page-35-0"></span>**3.6 Google Labs**

Google Labs je projekt společnosti Google. Oficiální popis je*: "Google Labs je hřiště, kde si odvážnější uživatelé mohou hrát s prototypy některých našich divokých a bláznivých nápadů a nabídnout zpětnou vazbu přímo našim inženýrům, kteří je vyvinuli. Vezměte prosím na vědomí, že Labs je první fáze dlouhodobého vývojového procesu a žádný z nich nemá garantováno, že bude tvořit Google.com. Zatímco některé z našich nápadu můžou vyrůst v další Gmail nebo iGoogle, jiné se ukážou být jednoduše bláznivými."*[15] Google si vybírá vývojáře a inženýry ze svých pracovníků, tito vybraní zaměstnanci mají za úkol vytvářet a hlavně vymýšlet nové aplikace, které by posloužily nejen účelně, ale také k zábavě. Prioritně by měly uživatele zaujmout a ukázat něco, co jiné firmy ještě nenabídly. [16] [19]

Když Google vytvořil internetovou "Laboratoř" udělal tím krok vpřed, jelikož mu zadarmo pomáhá vybírat kvalitnější a více použitelné aplikace a to jen díky uživatelům. Od roku 2004 se na web dostala necelá dvacítka nápadů. Ty ostatní, zkušební verze, fungují, vylepšují se nebo se propadávají a následně jsou vyřazeny. [16]

Google Labs má několik částí, řadí se podle toho, co programy umí a k čemu byly navrženy:

- Sekce Apps ("Aplikace") zahrnuje necelou desítku aplikací, z kterých jsou dvě vytvořené pro OS Macinstosh.
- · Sekce Communication ("Komunikace"), tato sekce je zaměřena na aplikace umožňující a ulehčující nám komunikaci.
- Sekce Maps ("Mapy") je jedna z původních sekcí, zrodily se tu Google Mapy a Google Transit.
- Sekce Search ("Vyhledávání") se zaměřuje na nové typy vyhledávání, které se staví na původní platformě vyhledávače.
- Sekce Other ("Ostatní") obsahuje projekty, které se jednoznačně nezařadily do jedné z kategorií.
- Sekce Android obsahuje aplikace výhradně pro operační systém Android v mobilních telefonech. Mezi nejoblíbenější služby z této kategorie patří Google Googles, díky níž můžete použít obrázky k vyhledávání na internetu. [17]

V tuto chvíli je již od roku 2011 projekt Google Labs pozastaven, aby Google mohl pracovat na jiných službách. [18]

## <span id="page-36-0"></span>**3.7 Aplikace**

V současnosti je jedním z největších problémů operačního systému Chrome OS velice malá podpora běžně používaných aplikací. Pro tento operační systém jsou vyvíjeny aplikace převážně v HTML5, Javascriptu a CSS. Tyto aplikace jsou zpravidla uzpůsobeny tak, aby vypadaly podobně jako klasické aplikace. Na rozdíl od aplikací spustitelných v rámci webového prohlížeče postrádají adresní řádek, lištu záložek a další prvky prohlížeče. Jelikož se nejedná o aplikace spustitelné za pomocí webového prohlížeče, ale spustitelné v rámci samostatného okna operačního systému, tak jsou aplikace více uzpůsobeny k takzvanému offline režimu. Veškeré aplikace jsou dostupné na Internetovém obchodu Chrome. [20] [21]

#### <span id="page-37-0"></span>**3.7.1 Vývoj aplikací**

K vytvoření aplikace jak již bylo řečeno, můžeme využít HTML, Javascript a CSS. Tvůrci CSS aplikací mají také k dispozici Canvas z HTML5, popřípadě WebGL pro 3D grafiku. Nýbrž nesmíme zapomenout na vektorový grafický formát SVG založený na XML. [22]

Samozřejmě pokud aplikaci vytvářet nechcete je tu i druhá jednodušší možnost a to stáhnout již hotovou aplikaci přímo z Internetového obchodu Chrome, kde jsou umísťovány aplikace vývojáři nebo přesunuty aplikace z mobilních zařízení Android na základě vyžádání uživatelů či vývojářů přes webový formulář. [23] [24] [25]

Při vytváření aplikace musíme dbát na CSP (Content Security Policy), bezpečnostní politiku obsahu aplikací.

Ve zkratce se jedná o tyto čtyři podmínky:

- nelze použít vnořené skripty a spouštěče událostí, například po kliknutí na tlačítko
- nelze odkazovat na externí zdroje, kromě video a audio nahrávek
- nelze externí zdroje vkládat do prvku iframe
- nelze používat metody sting-to-Javascript jako eval() a new Function()

Pokud se nebudete řídit těmito pravidly, vaše aplikace nebude fungovat správně, nebo bude zablokována a případně smazána z Internetového obchodu Chrome. [26]

#### <span id="page-37-1"></span>**3.7.2 Aplikace a její části**

Každá aplikace se skládá z několika důležitých částí, bez kterých by nebyla plnohodnotnou aplikací pro Google Chrome OS.

První částí je manifest.json (JSON formátování), který prezentuje základní informace o aplikaci jako je název aplikace, její verze, verze manifestu a název souboru, ve kterém je definován grafický výstup. Manifest říká Chrome OS o aplikaci, co to je, jak se

to dá spustit a navíc speciální oprávnění, které jsou vyžadována. Samozřejmě v této části mohou být také informace o jazykových verzích, ikony aplikace, nastavení bluetooth a další možnosti, které tu vývojář může podle své potřeby nastavit.

Druhá část je background.js, neboli skript o pozadí. Tato část obsahuje informace o tom, jak bude daná aplikace vypadat. To znamená, jak bude velká, kdy se má otevřít její okno a také je zde možnost definovat v jakém místě se toto okno otevře.

Poslední důležitou částí, bez které žádná aplikace nebude plnohodnotnou aplikací je window.html soubor. Jedná se o HTML soubor skládající se z hlavičky [head] a těla [body]. Do hlavičky lze umístit odkaz na externí definici kaskádových stylů, aby měla aplikace vhodný vzhled a také odkaz na externí Javascriptový soubor, který se nesmí nacházet uvnitř HTML dokumentu a díky němuž dostává aplikace konečně smysl. [27] [28] [29] [30]

#### <span id="page-38-0"></span>**3.7.3 Vývojové nástroje**

Z důvodů v jakých jazycích se píší aplikace pro Chrome OS, není nutné vlastnit ani využívat žádné speciální vývojové programy. K vytvoření aplikace poslouží stejně dobře Poznámkový blok, jako pokročilejší a finančně nákladný textový editor. Pro programování přímo v Chrome OS jsou doporučovány dva textové editory. Jedním z nich je Text, což je jednoduchý textový editor, který umožňuje barevné odlišení od jednotlivých značek ve zdrojovém kódu. Druhý je Chrome Dev Editor jako pokročilejší textový editor přímo pro programování webových aplikací. [31] [32] [33] [34]

## <span id="page-39-0"></span>**4 Praktická část**

Tato část bakalářské práce se věnuje vytvoření jednoduché aplikace v jazyce Javascript a jejímu následnému nahrání na Internetový obchod Chrome. V poslední řadě také jejímu odzkoušení v prohlížeči Google Chrome. Jedná se o aplikaci Body Mass Index calculator – neboli o kalkulačku pro výpočet indexu tělesné hmotnosti.

## <span id="page-39-1"></span>**4.1 Vytvoření aplikace**

Jak již bylo napsáno v teoretické části, k vytvoření aplikace jsou důležité čtyři soubory. V případě této aplikace se jedná o tyto soubory: Javascriptové soubory bmi.js a main.js, dále o HTML soubor index.html a nakonec manifest.json. Celá tato složka také obsahuje ikony aplikace s rozměry 128x128 a 16x16 a dvě složky s lokálně uloženými frameworky pro Javascript a CSS.<sup>[27][35]</sup>

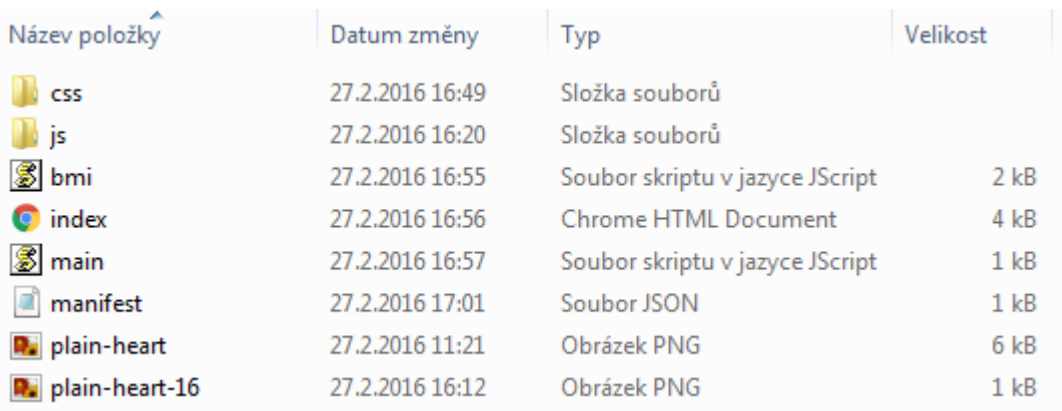

#### **Obrázek 11 - Složka se všemi částmi aplikace**

Zdroj: vlastní zpracování

#### <span id="page-39-3"></span><span id="page-39-2"></span>**4.1.1 Bmi.js**

Tento Javascriptový soubor obsahuje kód v jazyce Javascript. Můžeme říct, že tento soubor je pro chod aplikace nejdůležitější, ikdyž z hlediska funkčnosti, jak už bylo zmíněno v teoretické části je potřeba více souborů. V tomto případě soubor bmi.js obsahuje jednoduchou rovnici: tělesná váha (kg) / tělesná výška^2 (m) sloužící k výpočtu BMI (Body Mass Index) neboli k výpočtu indexu tělesné hmotnosti. Po výpočtu se Vám

prolne číslo vašeho indexu do tabulky, která se barevně vyznačí. Jednoduše řečeno v tomto kódu je veškerá programovací logika aplikace. [35] [37] [38]

```
$( document ).ready(function() {
                                           $("#calculate").on("click", function () {
       calculateBmi();
    \});
    function calculateBmi() {
       var value = $('\#value') . val();
       var height = $('\#height') . val();
       value = value.replace(",", ".'
                                     '):
       height = height.replace(",", ".");
       var bmi = value / Math.pow(height, 2);
       if(isNaN(bmi)}
           bmi = 0;
       $('#bmi-result').html("Vaše hodnota bmi je: " + bmi);
       resetDisplay();
       if(bmi < 18.5)$( '#bmi-1').addClass('warning');
       }
               Obrázek 12 - Část kódu souboru bmi.js
```
Zdroj: vlastní zpracování

#### <span id="page-40-1"></span><span id="page-40-0"></span>**4.1.2 Main.js**

Tento soubor je důležitý z hlediska velikosti okna aplikace, které pro ni bude vytvořeno. V kódu tohoto souboru je definovaná velikost okna, v tomto případě jsme si určili rozměry 600x800 pixelů a také je tu definováno umístění okna doprostřed obrazovky. [27] [35] [37] [38]

```
chrome.app.runtime.onLaunched.addListener(function(){
    var sWidth = screen.availWidth;
    var sHeight = screen.availHeight;
    var w = 600;
    var h = 800;chrome.app.window.create('index.html', {
        id: "bmi",
        outerBounds: {
             width: w,
             height: h,
             left: Math.round((sWidth - w)/2),
             top: Math.round((sHeight - h)/2)
        \mathcal{P}\mathcal{Y}\mathcal{V}:
```
#### <span id="page-40-2"></span>**Obrázek 13 - Zdrojový kód souboru main.js**

Zdroj: vlastní zpracování

#### <span id="page-41-0"></span>**4.1.3 HTML dokument index.html**

V tomto dokumentu jsou definovány základní informace a veškerý grafický design aplikace, který se řídí všemi pravidly psaní HTML. V hlavičce neboli <head> se nachází titulek stránky, odkazy na definice kaskádových stylů, odkaz na jQuery Javascriptový framework, odkaz na Javascriptový soubor bmi.js, který není přímo součástí tohoto dokumentu kvůli čitelnosti a bezpečnostním pravidlům a nakonec definice znakové sady. Následně v těle <body> html dokumentu jsou definovány panely, do kterých se vkládají hodnoty, jako jsou "Vaše výška" a "Vaše váha" podle id těchto elementů se následně v Javascriptovém souboru pracuje, jako s # a jméno id. Pod definicí těchto panelů je definováno tlačítko s názvem "Vypočítat" na spuštění výpočtu Vašich vložených údajů. Pod touto definicí je panel s názvem "Vaše BMI" kde je výsledek výpočtu Vašich údajů, který se prolíná z bmi.js pomocí id="bmi-result". Poslední částí tohoto dokumentu je definovaná tabulka, do které se barevně prolíná výsledek výpočtu aplikace. [27] [35] [36]

```
<!DOCTYPE html>
<html lang="en">
<head>
    <title>Výpočet BMI</title>
    <link rel="stylesheet" href="/css/bootstrap-3.3.6-dist/css/bootstrap.css">
    <link rel="stylesheet" href="/css/bootstrap-3.3.6-dist/css/bootstrap-theme.min.css">
    <script src="/js/jquery-ui-1.11.4/jquery-1.12.0.min.js"></script>
    <link rel="stylesheet" href="/css/bootstrap-3.3.6-dist/js/bootstrap.js">
    <script src="/bmi.js"></script>
    <meta charset="UTF-8">
</head>
<body>
<div class="container">
    <div class="row">
        <div class="col-lg-12">
            <div class="panel panel-primary">
                <div class="panel-heading">
                    <h3 class="panel-title">Vaše údaje</h3>
                </div>
                <form>
                    <div class="panel-body">
                        <label >Vaše výška</label>
                        <div class="input-group">
                    Obrázek 14 - Část kódu HTML dokumentu index.html
```

```
Zdroj: vlastní zpracování
```
#### <span id="page-42-0"></span>**4.1.4 Manifest.json**

Je důležitý soubor pro instalaci aplikace. Je zde uvedena verze manifestu, která musí být aktuálně číslo 2, název aplikace, stručný popis názvu aplikace (v tomto případě český překlad), verze aplikace, minimální verze prohlížeče Chrome, velikost a cesta k ikonám a nakonec název skriptu pro vytvoření aplikace. [27] [29] [35]

```
ł
      "manifest_version": 2,<br>"name": "Body Mass Index Calculator",<br>"description": "Výpočet vašeho Indexu tělesné hmotnosti.",<br>"version": "1.2",<br>"minimum_chrome_version": "31",<br>"icons": {
       "icons": {<br>"icons": {<br>"128": "plain-heart.png",<br>"16": "plain-heart-16.png"
     \begin{array}{c} \n\frac{3}{2} & \text{app}^{\text{max}} : \{ \text{background}^{\text{max}} : \{ \text{scripts}^{\text{max}} : \text{[main is"} \} \n\end{array}ł
```
**Obrázek 15 - Zdrojový kód souboru manifest.json** Zdroj: vlastní zpracování

#### <span id="page-42-2"></span><span id="page-42-1"></span>**4.1.5 Použité frameworky**

Frameworky, neboli aplikační rámce byly v tomto případě použity pro usnadnění navigace a jednodušší práci se vzhledem aplikace. První framework se nazývá bootstrap a obsahuje návrhářské šablony založené na HTML a CSS, sloužící pro úpravu typografie, formulářů, tlačítek, navigace a dalších komponent rozhraní, stejně jako další volitelná rozšíření JavaScriptu. Jako další framework, který z části spolupracuje s tím předešlým, se nazývá jQuery user interface, což je Javascriptový framework zaměřený na uživatelské rozhraní a vytvořený s cílem ulehčit vývojářům implementaci pokročilých efektů a funkcionality HTML prvků. [40] [41]

#### <span id="page-43-0"></span>**4.1.6 Dokončení aplikace**

Pro zkompletování celé aplikace je potřeba vytvořit nebo legální cestou pořídit ikonu aplikace. Pro účel této bakalářské práce byla stažena ikona ze stránky [www.flaticon.com](http://www.flaticon.com/) nahrána uživatelem Freepik pod bezplatnou licencí. Aby bylo možné aplikaci nahrát na Internetový obchod Chrome je zapotřebí mít dvě velikostně odlišné ikony, 16x16 pixelů pro malou ikonu aplikace a 128x128 pixelů pro ostatní využití.

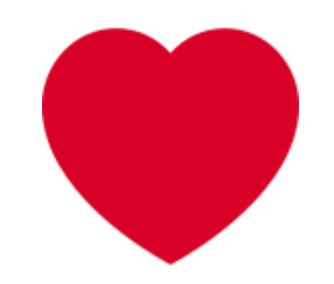

**Obrázek 16 - Ikona aplikace BMI** Zdroj: http://www.flaticon.com/free-icon/plain-heart\_62605

<span id="page-43-3"></span>Tímto krokem je aplikace kompletní, stačí jí zkomprimovat pomocí ZIP archivu do jediné složky a aplikace je připravena k distribuci. <sup>[35]</sup>

#### <span id="page-43-1"></span>**4.2 Distribuce aplikace**

V této části je již aplikace funkční a je možné tuto aplikaci nahrát na Internetový obchod Chrome. Celá distribuce vytvořené aplikace je popsána v dalších podkapitolách.

#### <span id="page-43-2"></span>**4.2.1 Výběr účtu**

Před tím, než je možné aplikaci nahrát je potřeba si zvolit účet. Jsou zde dvě možnosti. První možností je použít soukromý účet u společnosti Google nebo vytvořit nový účet sloužící pouze pro distribuci aplikací. V tomto případě byl zvolen soukromý účet k případným budoucím úpravám autora aplikace. Existuje více možností jak se dostat k samotnému účtu vývojáře. Nýbrž v tomto případě byl zvolen vstup do sekce vývojáře

přímo přes Internetový obchod Chrome za použití menu v pravém horním rohu. Po přihlášení uživatele se zvolí možnost Panel nástrojů. [35]

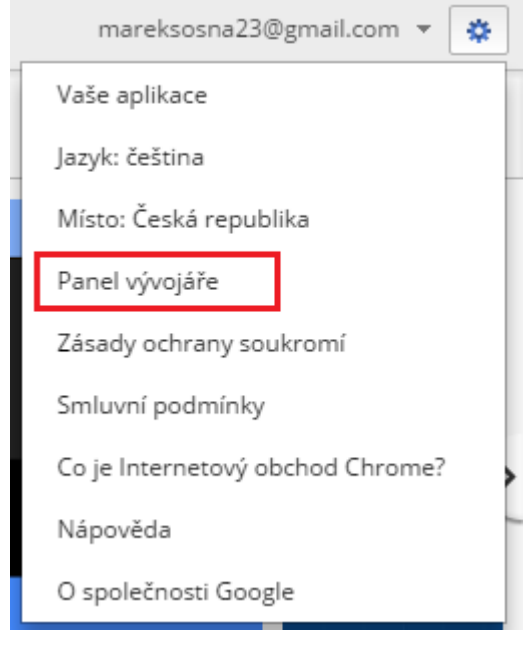

**Obrázek 17 - Možnosti účtu Google** Zdroj: vlastní zpracování

<span id="page-44-0"></span>V momentě kdy má uživatel přístup do sekce vývojáře je zobrazena stránka. Na této stránce je možnost "Přidat novou položku", v tomto případě aplikaci na počítání indexu tělesné hmotnosti. Nepřehlédnutelné je zde také upozornění na zaplacení jednorázového registračního poplatku vývojáře.

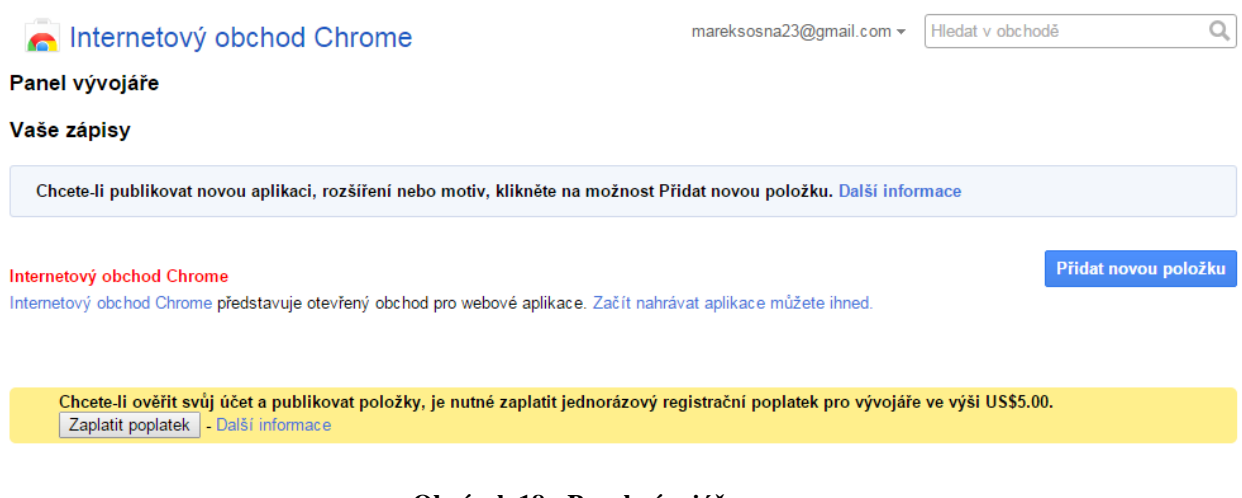

**Obrázek 18 - Panel vývojáře**

<span id="page-44-1"></span>Zdroj: vlastní zpracování

Po kliknutí na možnost "Začít nahrávat aplikace můžete ihned." je uživatel vyzván k jednorázovému přečtení a následnému přijmutí podmínek smlouvy "Smlouva Galerie Google Chrome s vývojáři.". Jestliže uživatel tuto smlouvu nepřijme, není možné aplikaci nahrát.

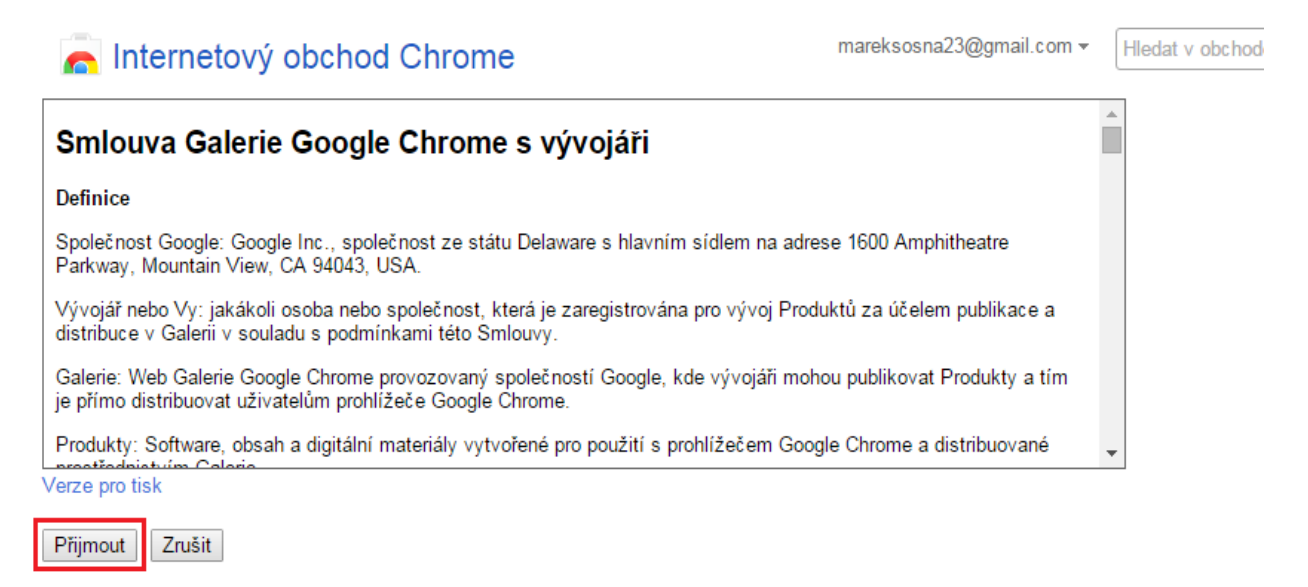

**Obrázek 19 - Smlouva Galerie Google Chrome s vývojáři**

Zdroj: vlastní zpracování

<span id="page-45-0"></span>Následně po přijmutí podmínek se zobrazí možnost nahrání rozšíření nebo aplikace v souboru ZIP. Důležité informace pro nahrání souboru jsou uvedeny pod světle modrým panelem.

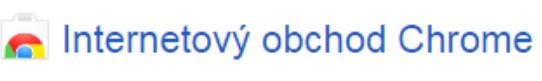

mareksosna23@gmail.com =

Panel vývojáře > Přidat novou položku

#### Nahrát rozšíření nebo aplikaci (soubor ZIP)

Zvolit soubor Nahrát

#### Nahrávání položky:

- · Nahrajte soubor ZIP adresáře položky, nikoli zabalený soubor CRX.
- · Do manifestu přidejte kvalitně zpracovanou ikonu produktu (další informace).
- · Přečtěte si dokumentaci o vytvoření a zabalení aplikace.
- <span id="page-45-1"></span>· Potřebujete další pomoc? Navštivte dokumentaci Internetového obchodu Chrome pro vývojáře.

#### **Obrázek 20 - Možnost přidat položku**

Zdroj: vlastní zpracování

#### <span id="page-46-0"></span>**4.2.2 Zaplacení poplatku za vývojářský účet**

Je možné vývojářský poplatek zaplatit ihned na začátku po kliknutí na tlačítko "Koupit" nebo daný poplatek zaplatit až před samotným publikováním aplikace. Oba tyto způsoby jsou možné a fungují stejně. Vždy se uživateli zobrazí okno, kde je vyzván k zaplacení pěti amerických dolarů firmě Google. Jestliže má uživatel na svém účtu potřebné informace k platbě již vyplněny, může potvrdit. Pokud nikoliv, je nucen tyto údaje vyplnit v tomto okně. Příjemce platby je Chrome Web Store. Zaplacením tohoto poplatku je uživatel oprávněn nahrát až 20 aplikací. [35]

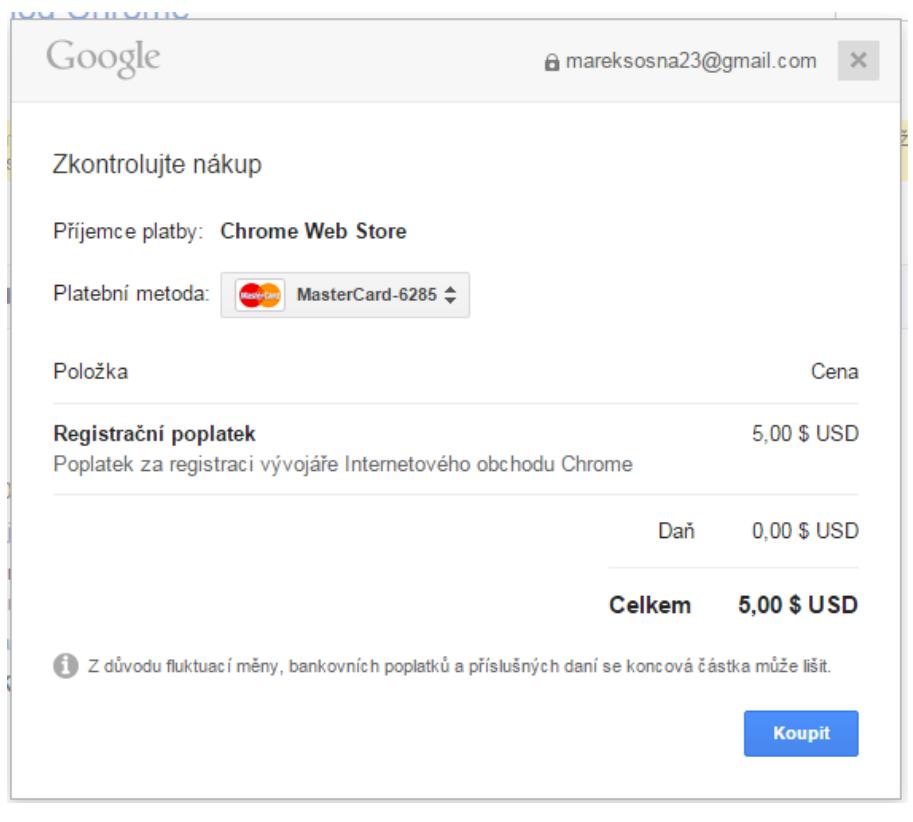

**Obrázek 21 - Vývojářský poplatek** Zdroj: vlastní zpracování

#### <span id="page-46-2"></span><span id="page-46-1"></span>**4.2.3 Nahrání aplikace**

Pokud se jedná o nový účet, je uživatel vyzván k přijmutí smluvních podmínek, jestliže tak neučinil v předešlých krocích. Po odsouhlasení podmínek se zobrazí ihned stránka pro nahrání aplikace. Na této stránce jsou dvě záložky. První záložka slouží k vyplnění a úpravám informací o aplikaci. Je zde několik povinných položek, bez kterých aplikaci nelze nahrát: ikona obrázku, snímek obrazovky, malý obrázek, vybrat pro položku

primární kategorii, vybrat jazyk. Informace jsou rozděleny do sekcí, jakmile uživatel přejede kurzorem na určitou sekci, zobrazí se v levé části stránky nápověda pro vyplnění. Po vyplnění jednotlivých sekcí je po kliknutí na tlačítko "Publikovat změny" aplikace nahrána do Internetového obchodu Chrome. Druhá záložka je určena pro přidání platebních možností uvnitř samotné aplikace. Vzhledem k tomu, že se jedná o bakalářskou práci, nebude tato možnost využita.

#### <span id="page-47-0"></span>**4.3 Kontrola a testování aplikace**

#### <span id="page-47-1"></span>**4.3.1 Náhled na aplikaci**

Ve fázi kdy aplikace je již nahrána v Internetovém obchodě Chrome, dochází k časové prodlevě, kdy je tato aplikace testována na škodlivý kód a splnění CSP podmínek. Jakmile se toto provede je aplikace pod sekcí "Novinky". Její setrvání se v této sekci řídí podle počtu stažení, četnosti zobrazení a také podle přidávání aplikací jinými vývojáři. Poté je možné aplikaci nalézt v kategorii "kalkulačky" pod názvem Body Mass Index calculator.

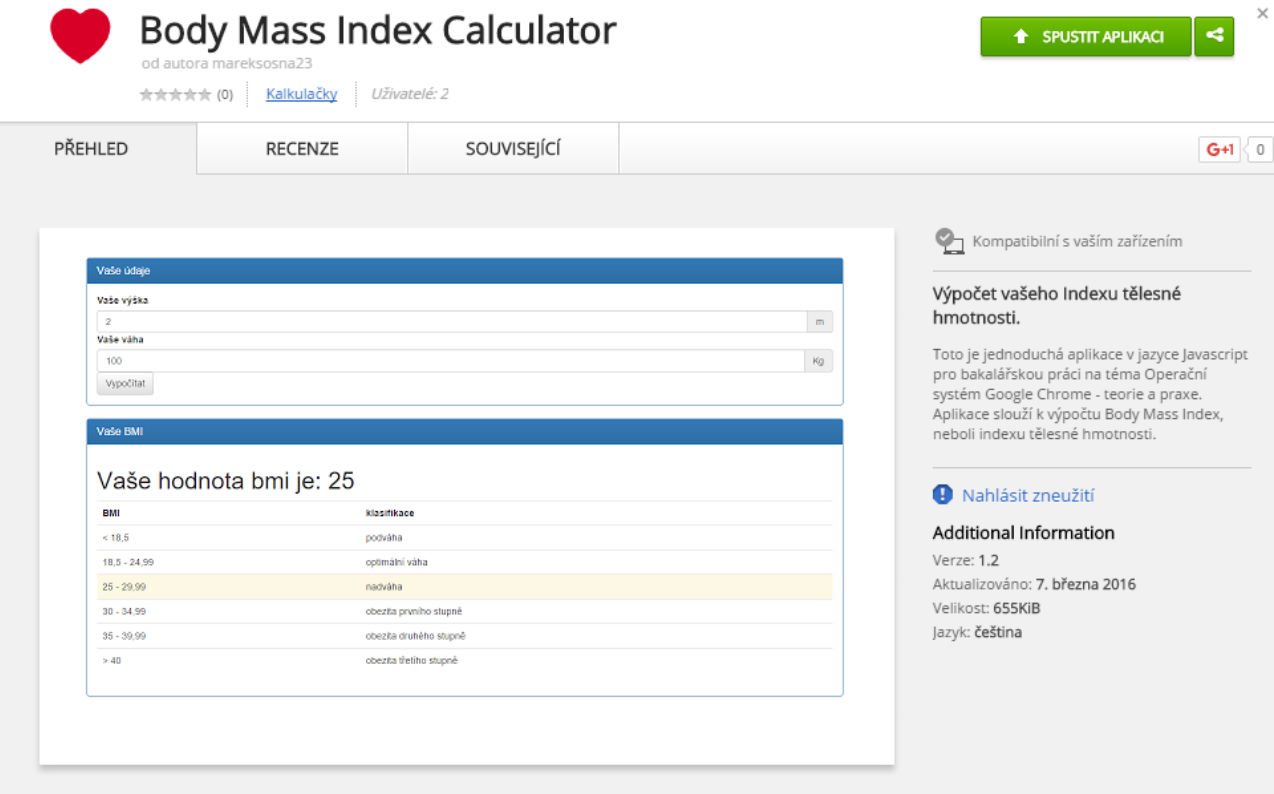

<span id="page-47-2"></span>**Obrázek 22 - Aplikace v Internetovém obchodě Chrome**

Zdroj: vlastní zpracování

#### <span id="page-48-0"></span>**4.3.2 Testování aplikace**

Po funkční stránce se jedná o jednoduchou aplikaci fungující v prohlížeči Google Chrome na všech platformách stejně. Po spuštění aplikace se zobrazí okno s určenými rozměry 600x800 pixelů a určenou polohou přesně na středu obrazovky, jak bylo nastaveno v souboru main.js. Je tu i možnost nastavení libovolné velikosti aplikace pomocí kurzoru myši.

Aplikace se skládá ze dvou částí:

První část se nazývá "Vaše údaje". Skládá se z panelů "Vaše výška", "Vaše váha" a tlačítka "Vypočítat". Uživatel používající tuto aplikaci uvádí svou výšku v metrech např.: 1,85 nebo 1.85. Obě tyto možnosti jak s tečkou, tak s čárkou jsou akceptovány. Zároveň uživatel uvádí svou váhu v kilogramech. Ve chvíli kdy uživatel stiskne tlačítko "Vypočítat" objeví se výsledek v druhé části aplikace.

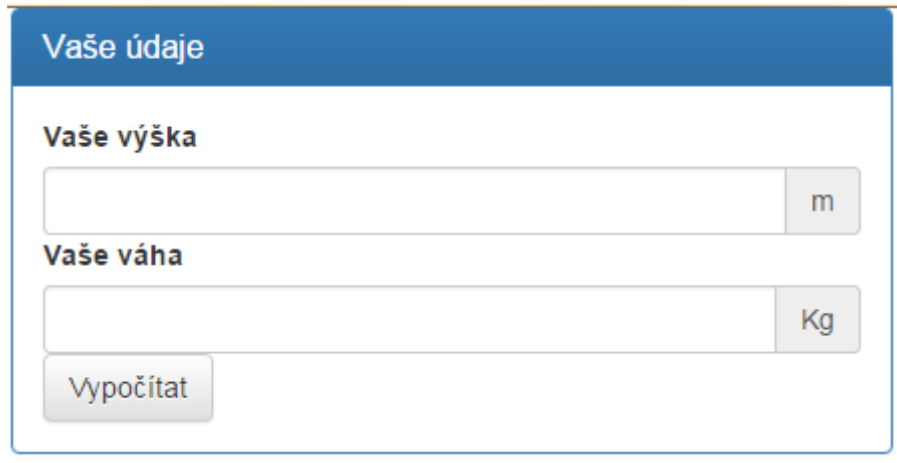

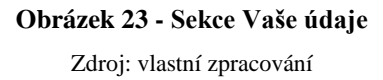

<span id="page-48-1"></span>Druhá část se nazývá "Vaše BMI". V této části se zobrazí výsledek indexu tělesné hmotnosti s patnáctimístným desetinným číslem pro přesnost měření. Zároveň podle hodnoty čísla výsledku se zbarví řádek tabulky, do které dané číslo patří. Každé rozmezí hodnot v tabulce má svou klasifikaci.

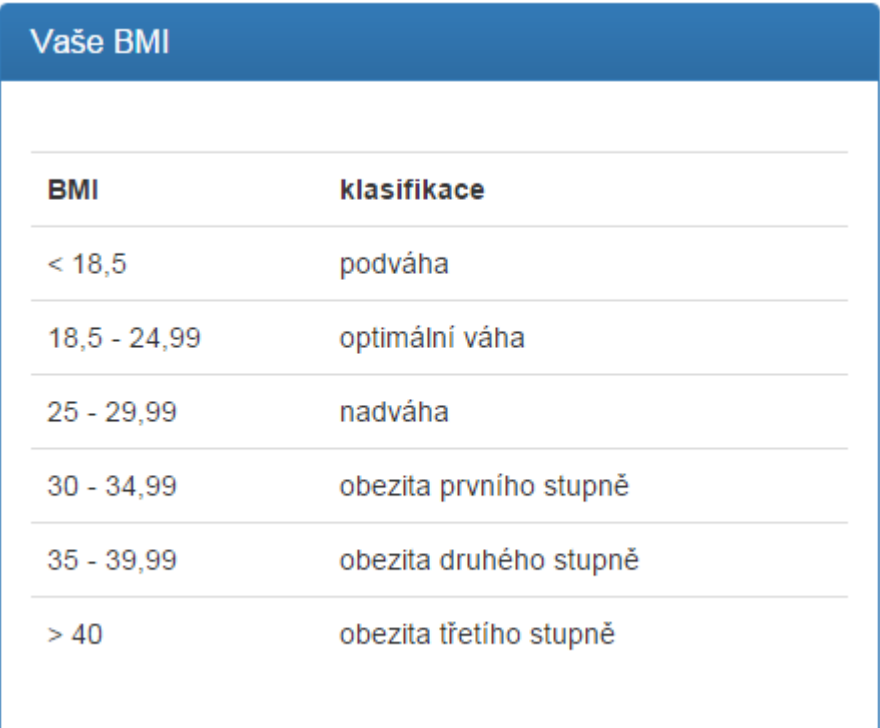

#### **Obrázek 24 - Sekce Vaše BMI**

Zdroj: vlastní zpracování

<span id="page-49-0"></span>Po zadání reálných hodnot do panelů "Vaše výška" a "Vaše váha" se po kliknutí na tlačítko "Vypočítat" zobrazí výsledek BMI a barevně se odliší řádek od ostatních řádků v tabulce, do kterého výsledná hodnota patří. (obrázek do příloh)

Aplikace byla taktéž ochráněna vůči nezadání hodnot, zadání hodnoty nula nebo zadání jiných znaků než jsou číslice. Jakmile tento případ nastane, výsledek BMI je roven nula viz obrázek č. 25.

Jakmile uživatel aplikaci uzavře pomocí křížku v okně a následně ji znovu spustí, aplikace se otevře v místě, kde byla naposledy uzavřena v příslušné velikosti okna, ale již bez hodnot.

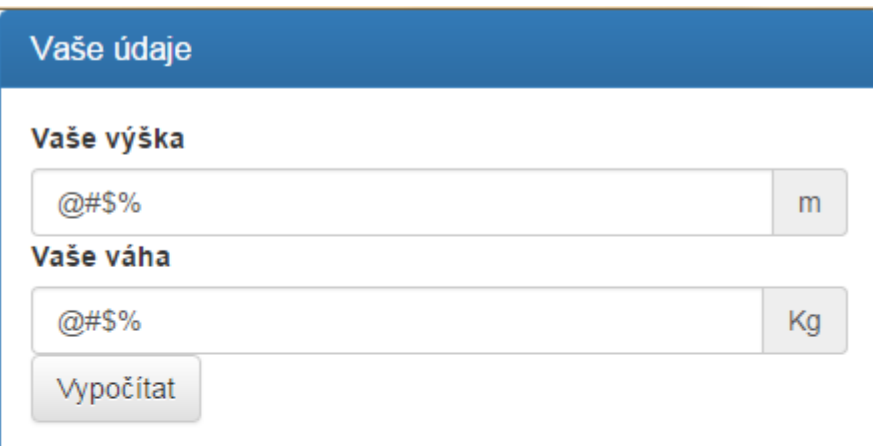

# <span id="page-50-0"></span>Vaše BMI Vaše hodnota bmi je: 0

#### **Obrázek 25 - Jiné znaky**

Zdroj: vlastní zpracování

## <span id="page-51-0"></span>**5 Závěr**

V první kapitole této bakalářské práce je vylíčena historie samotné společnosti Google. Dále se práce zaměřuje na podrobnou charakteristiku společně s nejdůležitějšími vlastnostmi operačního systému Google Chrome OS. Zejména se jednalo o popis architektury systému, jeho zabezpečení a specifické výhody / nevýhody systému. Poté se práce okrajově zmiňuje o laboratořích společnosti Google. Nakonec byla v této kapitole popsána problematika zabývající se vývojem aplikací a vývojovými nástroji.

Poznatky získané v teoretické části byly spolu s osobními zkušenostmi využity k vytvoření jednoduché aplikace v programovacím jazyce Javascript prostřednictvím Poznámkového bloku. Tato aplikace byla vytvořena za účelem přiblížení způsobu programování aplikací pro operační systém Google Chrome OS a jejich následné distribuci. Pro vývoj aplikace byl použit vlastní počítač od společnosti Asus s operačním systémem Windows 7 a soukromý účet od společnosti Google. Zdrojový kód této aplikace byl odevzdán se všemi částmi aplikace ve zkomprimovaném souboru ZIP společně s prací.

Přestože je Google významným fenoménem dnešní technické doby. Můj subjektivní názor po analýze informací na toto téma je, že operačnímu systému Google Chrome bude ještě dlouhou dobu trvat, než se umístí na vrcholových pozicích dnešních operačních systémů, jako jsou Microsoft Windows, Mac OS X a Linux.

Hlavním cílem práce bylo charakterizovat mladý operační systém Google Chrome a problematiku vývoje aplikací pro tento operační systém Google Chrome. Další cíle této práce byly: popsat architekturu operačního systému Chrome OS a vývojových nástrojů, tvorba jednoduché aplikace v programovacím jazyce Javascript a její následná distribuce. Tyto cíle byly splněny.

## <span id="page-52-0"></span>**6 Seznam použitých zdrojů**

- 1. GOOGLE. *Podrobná historie společnosti* [online]. 2016. [cit. 2015-12-15]. Dostupné z: https://www.google.cz/intl/cs/about/company/history/
- 2. KARCHŇÁK, D. *15let Googlu: internetový gigant rok za rokem* [online]. 2013. [cit. 2015-12-15]. Dostupné z: http://www.zive.cz/clanky/15-let-googluinternetovy-gigant-rok-za-rokem/sc-3-a-170399/
- 3. AZAD, S. *Chrome OS and system architecture* [online]. 2012. [cit. 2015-12-26]. Dostupné z: http://sufianalogy.blogspot.cz/2012/12/chrome-os-and-systemarchitecture.html
- 4. HARTMAN, J. *Software architecture - The Chromium projects* [online]. 2009. [cit. 2015-12-26]. Dostupné z: https://www.chromium.org/chromiumos/chromiumos-design-docs/software-architecture
- 5. CZC. *Návod: Google Chrome OS pod drobnohledem – internet bez zbytečných starostí* [online]. 2014. [cit. 2015-12-26]. Dostupné z: http://www.czc.cz/navodgoogle-chrome-os-pod-drobnohledem-internet-bez-zbytecnych-starosti/clanek
- 6. GOOGLE. *Sdělení k ochraně soukromí pro Google Chrome* [online]. 2015. [cit. 2015-12-26]. Dostupné z: https://www.google.com/intl/cs/chrome/browser/privacy/
- 7. STARK, E. *Security overview - The Chromium projects* [online]. 2009. [cit. 2015-12-26]. Dostupné z: https://www.chromium.org/chromiumos/chromiumos-design-docs/security-overview
- 8. VEČEŘA, Z. *Google představil Chrome OS, vydání se zatím nekoná* [online]. 2010. [cit. 2015-12-27]. Dostupné z: http://www.zive.cz/clanky/google-predstavilchrome-os-vydani-se-zatim-nekona/sandbox-verified-boot-a-ukazky-pilotnihonotebooku/sc-3-a-154922-ch-74065/default.aspx#articleStart
- 9. FANG, K. *Security of Google Chromebook* [online]. 2014 [cit. 2015-12-27]. Dostupné z: http://dhanus.mit.edu/docs/ChromeOSSecurity.pdf
- 10. GARRON, L. *Sandbox - The Chromium projects* [online]. 2014. [cit. 2015-12-27]. Dostupné z: https://www.chromium.org/developers/designdocuments/sandbox#TOC-The-Job-object
- 11. KASÍK, P. a NÝVLT, V. *Google představil konkurenci pro Windows: Chrome OS a dva roky internetu zdarma* [online]. 2010. [cit. 2015-12-27]. Dostupné z: http://technet.idnes.cz/google-predstavil-konkurenci-pro-windows-chrome-os-a-

dva-roky-internetu-zdarma-g0g-

/software.aspx?c=A101207\_225759\_sw\_internet\_pka

- 12. MACICH, J. *Chromebook a Chrome OS na vlastní kůži* [online]. 2013. [cit. 2015- 12-27]. Dostupné z: http://www.root.cz/clanky/chromebook-a-chrome-os-navlastni-kuzi/
- 13. ČÍŽEK, J. *Dva týdny s chromebookem. Byla to slast nebo past?* [online]. 2013. [cit. 2015-12-28]. Dostupné z: http://www.zive.cz/clanky/dva-tydny-s-chromebookembyla-to-slast-nebo-past/sc-3-a-172799/
- 14. GLASS, S. *Verified boot in Chrome OS and how to make it work for you* [online]. 2013. [cit. 2015-12-28]. Dostupné z: https://events.linuxfoundation.org/sites/events/files/slides/chromeos\_and\_diy\_vboo t\_0.pdf
- 15. DARYLL, K. TAFT. *Google Labs is shutting down* [online]. 2011. [cit. 2015-12- 28]. Dostupné z: http://www.eweek.com/c/a/IT-Infrastructure/Google-Labs-is-Shutting-Down-806507
- 16. BLACHMAN, N. *Technology playground: Google Labs* [online]. 2008 [cit 2015- 12-28]. Dostupné z: http://www.googleguide.com/labs.html
- 17. REAN. *10 Google Labs experiments you should know* [online]. 2011. [cit. 2016-01- 05]. Dostupné z: http://www.hongkiat.com/blog/google-labs-experiments/
- 18. GOOGLE. *More wood behind fewer arrows* [online]. 2011. [cit. 2016-01-05]. Dostupné z: https://googleblog.blogspot.cz/2011/07/more-wood-behind-fewerarrows.html
- 19. DACHIS, A. *Google Labs* [online]. 2012. [cit. 2016-01-05]. Dostupné z: http://lifehacker.com/tag/google-labs
- 20. SFETCU, Nicolae. *Google Products, Services and Tools*. Nicolae Sfetcu, 2014. ISBN 978-1-312-00101-5.
- 21. MILLER, Michael. *My google chromebook.* 3rd. edition. Indianapolis: Que Publishing, 2015. ISBN 978-078-9755-346
- 22. MACICH, J. *Google míří se svými aplikacemi na desktop, mají se Microsoft a Apple bát?* [online]. 2013. [cit. 2016-01-07]. Dostupné z: http://www.lupa.cz/clanky/google-miri-s-webovymi-aplikacemi-na-desktop-majise-microsoft-a-apple-bat/
- 23. KARÁSEK, J. *Chrome OS bude spouštět aplikace pro Android: První čtyři lze stáhnout již nyní* [online]. 2014. [cit. 2016-02-10]. Dostupné z: http://smartmania.cz/chrome-os-bude-spoustet-aplikace-pro-android-prvni-ctyrilze-stahnout-jiz-nyni-8841/
- 24. AMADEO, R. *Chrome OS can now run Android apps, no porting required* [online]. 2014. [cit. 2016-02-10]. Dostupné z: http://arstechnica.com/%20gadgets/2014/09/chrome-os-can-now-run-android-appsno-porting-required/
- 25. SNEDDON, J. *7 New Android apps available for Chrome OS, including couchsurfing* [online]. 2014. [cit. 2016-02-15] Dostupné z: http://www.omgchrome.com/7-android-apps-now-available-chrome-os/
- 26. GOOGLE: *Content Security Policy* [online]. 2015. [cit. 2016-02-18]. Dostupné z: https://developer.chrome.com/apps/contentSecurityPolicy
- 27. GOOGLE. *Create your first App* [online]. 2015. [cit. 2016-02-18]. Dostupné z: https://developer.chrome.com/apps/first\_app
- 28. GOOGLE. Create and Run a Chrome App [online]. 2015. [cit. 2016-02-18]. Dostupné z: https://developer.chrome.com/apps/app\_codelab\_basics
- 29. GOOGLE. Manifest File Format [online]. 2015. [cit. 2016-02-18]. Dostupné z: https://developer.chrome.com/apps/manifest
- 30. GOOGLE. What are Chrome Apps? [online]. 2015. [cit. 2016-02-18]. Dostupné z: https://developer.chrome.com/apps/about\_apps
- 31. DINH, Hoa V. *Introducing the new Chrome Apps Developer Tool* [online]. 2013. [cit. 2016-02-23]. Dostupné z: http://blog.chromium.org/2013/11/introducing-newchrome-apps-developer.html
- 32. THE CHROMIUM PROJECT. *Developing apps on your Chromebook* [online]. 2016. [cit. 2016-02-25]. Dostupné z: https://www.chromium.org/chromiumos/developing-apps-on-your-chromium-os-device
- 33. GOOGLE. *Chrome DevTools* [online]. 2016. [cit. 2016-02-25]. Dostupné z: https://developers.google.com/web/tools/chrome-devtools/
- 34. TEXTAPP. Chrome.google.com [online]. 2016. [cit. 2016-02-25]. Dostupné z: https://chrome.google.com/webstore/detail/text/mmfbcljfglbokpmkimbfghdkjmjhd gbg
- 35. GOOGLE. *Tutorial: Getting Started* [online]. 2015 [cit. 2016-03-07]. Dostupné z: https://developer.chrome.com/webstore/get\_started\_simple
- 36. W3SCHOOLS. *HTML(5) Tutorial* [online]. 2016 [cit. 2016-03-07]. Dostupné z: http://www.w3schools.com/html/
- 37. ČÁPKA, D. *Základní konstrukce jazyka Javascript* [online]. 2013 [cit. 2016-03-07]. Dosupné z: http://www.itnetwork.cz/javascript/zaklady
- 38. W3SCHOOLS. Javascript Tutorial [online]. 2016 [cit. 2016-03-07]. Dostupné z: http://www.w3schools.com/js/default.asp
- 39. MTE. *Kalkulačka BMI – index tělesné hmotnosti* [online]. 2015 [cit. 2016-03-07]. Dostupné z: http://www.mte.cz/bmi.php
- 40. OTTO, M. *Bootstrap* [online]. 2016 [cit. 2016-03-07]. Dostupné z: http://getbootstrap.com/
- 41. JQUERY. jQuery user interface [online]. 2016 [cit. 2016-03-07]. Dostupné z: https://jqueryui.com/

# <span id="page-56-0"></span>7 Seznam obrázků

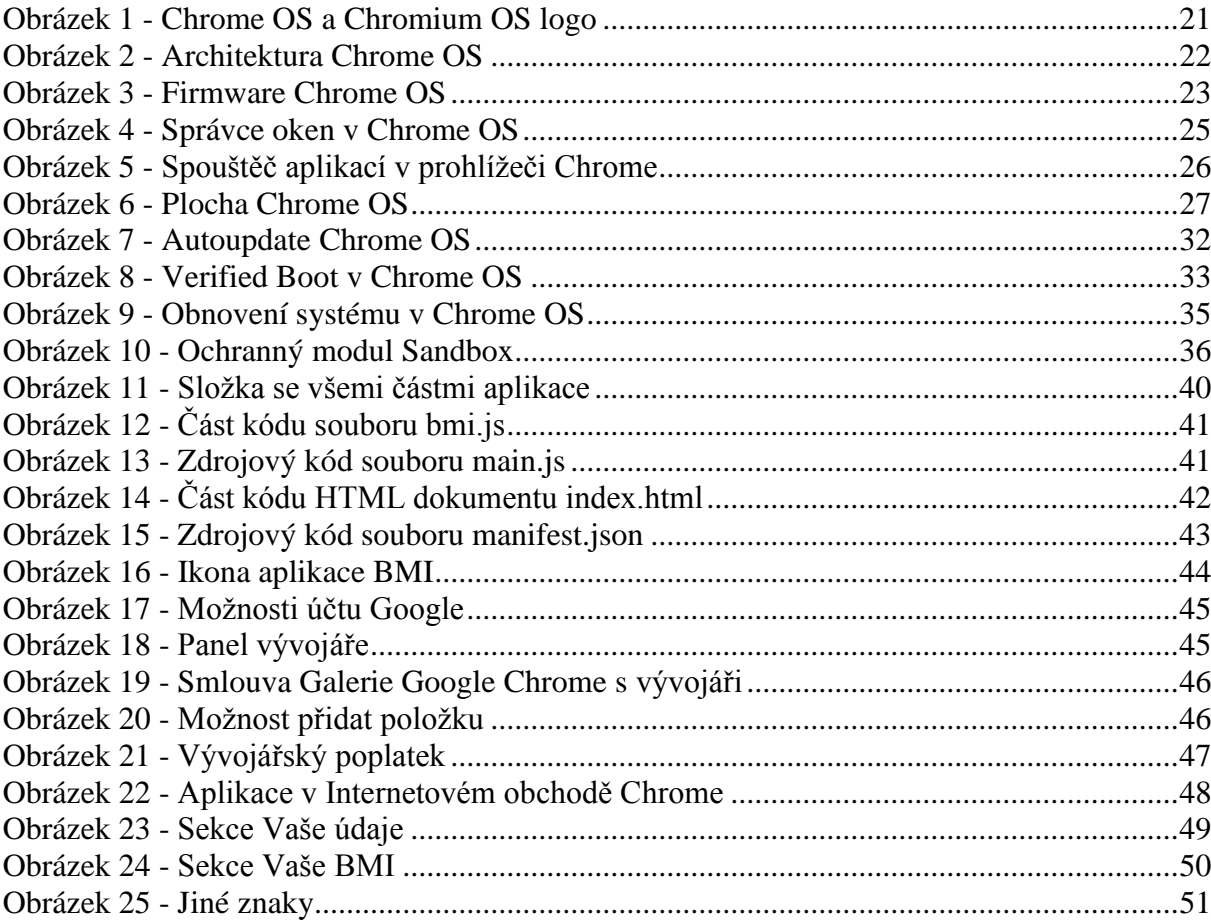